UNIVERSIDADE ESTADUAL DE GOIÁS CÂMPUS CENTRAL - SEDE: ANÁPOLIS - CET CURSO DE MATEMÁTICA

Problema do Caixeiro Viajante aplicado em rota de entrega aérea e solucionado por meio da Programação Linear

MATEUS DE OLIVEIRA RODRIGUES

ANÁPOLIS - GO 2021

#### MATEUS DE OLIVEIRA RODRIGUES

## Problema do Caixeiro Viajante aplicado em rota de entrega aérea e solucionado por meio da Programação Linear

Trabalho de Curso (TC) apresentado a Coordenação Adjunta de TC, como parte dos requisitos para obtenção do título de Graduado no Curso de Matemática da Universidade Estadual de Goiás.

Orientador: Tiago de Lima Bento Pereira

 $ANÁPOLIS - GO$ 2021

# Elaborada pelo Sistema de Geração Automática de Ficha Catalográfica da UEG<br>com os dados fornecidos pelo(a) autor(a).

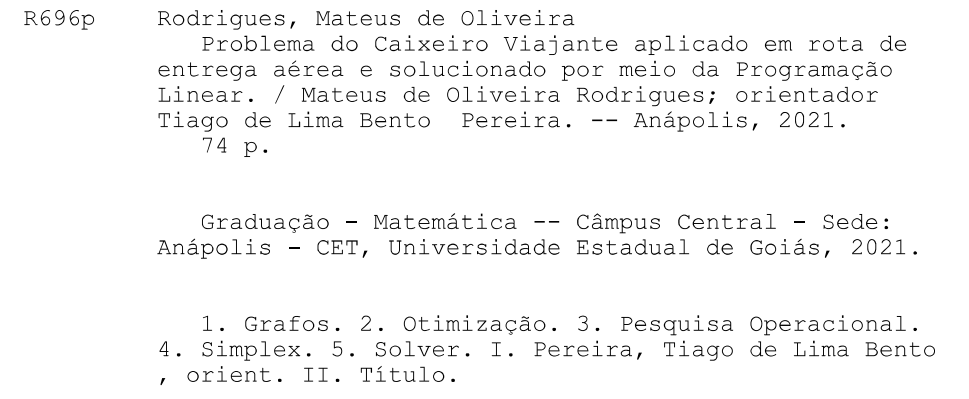

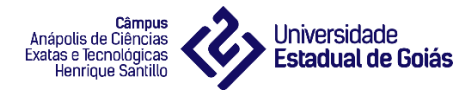

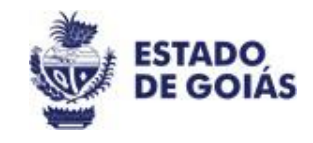

## **UNIVERSIDADE ESTADUAL DE GOIÁS**

### **CÂMPUS CENTRAL – SEDE: ANÁPOLIS - CET**

## TERMO DE AUTORIZAÇÃO PARA DISPONIBILIZAÇÃO DE MONOGRAFIAS DIGITAIS NO BANCO DE DADOS DO CÂMPUS CENTRAL – SEDE: ANÁPOLIS - CET

Eu, Mateus de Oliveira Rodrigues.

Curso Matemática licenciatura.

Na qualidade de titular dos direitos de autor que recaem sobre a minha monografia de Conclusão de Curso, intitulada **Problema do Caixeiro Viajante aplicado em rota de entrega aérea e solucionado por meio da Programação Linear.**

Defendida em 18/03/2021, junto à banca examinadora do curso com fundamento nas disposições da lei nº 9.610 de 19 de fevereiro de 1998, autorizo a disponibilizar gratuitamente a obra citada, sem ressarcimento de direitos autorais, para fins de impressão e/ou *downloading* pela *internet*, a título de divulgação da produção científica gerada pela Universidade Estadual de Goiás / Câmpus Central – SEDE: Anápolis - CET, a partir desta data.

( X ) autorizo texto (completo)

( ) autorizo parcial (resumo)

Assim, autorizo a liberação total ou resumo de meu trabalho, estando ciente que o conteúdo disponibilizado é de minha inteira responsabilidade.

Anápolis, 26 de março de 2021.

Assinatura do autor

Oliveira Radrigues stour de

Assinatura do orientador

Giago de Lima Berto Terreira

Câmpus Anápolis de Ciências Exatas e Técnológicas - Henrique Santillo Br 153, Nº3105 Fazenda Barreiro do Meio-Campus Henrique Santillo-Anápolis, Caixa Postal 459 CEP: 75132-400, Anápolis - GO

**Universidade Estadual de** Goiás

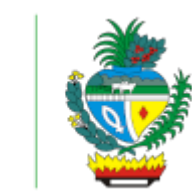

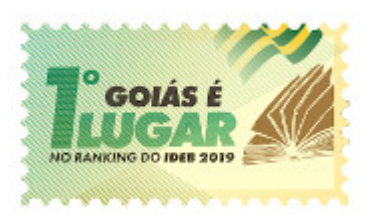

ESTADO DE GOIÁS UNIVERSIDADE ESTADUAL DE GOIÁS - UEG COORDENAÇÃO SETORIAL MATEMÁTICA ANÁPOLIS

### **MATEUS DE OLIVEIRA RODRIGUES**

## **PROBLEMA DO CAIXEIRO VIAJANTE APLICADO EM ROTA DE ENTREGA AÉREA E SOLUCIONADO POR MEIO DA PROGRAMAÇÃO LINEAR**

Trabalho de Curso II de Matemática apresentado à Banca Examinadora como parte dos requisitos para a obtenção do grau de graduado em Licenciatura em Matemática.

Aprovado. Banca Examinadora do Trabalho de Curso II do curso de Matemática do Campus Central: Sede - Anápolis - CET da Universidade Estadual de Goiás.

Anápolis - Goiás, 18 de março de 2021.

M.e Tiago de Lima Bento Pereira Presidente da banca examinadora

\_\_\_\_\_\_\_\_\_\_\_\_\_\_\_\_\_\_\_\_\_\_\_\_\_\_\_\_\_\_\_\_\_\_\_\_\_\_\_\_

Orientador(a)

M.e Leonardo Antônio Souto 1º Membro da Banca Examinadora

\_\_\_\_\_\_\_\_\_\_\_\_\_\_\_\_\_\_\_\_\_\_\_\_\_\_\_\_\_\_\_\_\_\_\_\_\_\_\_\_

M.e Cleber Giugioli Carrasco 2º Membro da Banca Examinadora

\_\_\_\_\_\_\_\_\_\_\_\_\_\_\_\_\_\_\_\_\_\_\_\_\_\_\_\_\_\_\_\_\_\_\_\_\_\_\_\_

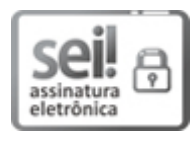

Documento assinado eletronicamente por **TIAGO DE LIMA BENTO PEREIRA**, **Docente de Ensino Superior**, em 19/03/2021, às 09:53, conforme art. 2º, § 2º, III, "b", da Lei 17.039/2010 e art. 3ºB, I, do Decreto nº 8.808/2016.

24/03/2021 SEI/GOVERNADORIA - 000019274910 - Ata

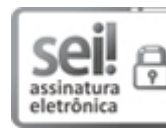

Documento assinado eletronicamente por **CLEBER GIUGIOLI CARRASCO**, **Docente de Ensino Superior**, em 19/03/2021, às 11:27, conforme art. 2º, § 2º, III, "b", da Lei 17.039/2010 e art. 3ºB, I, do Decreto nº 8.808/2016.

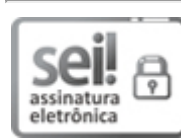

Documento assinado eletronicamente por **LEONARDO ANTONIO SOUTO**, **Docente de Ensino Superior**, em 22/03/2021, às 09:32, conforme art. 2º, § 2º, III, "b", da Lei 17.039/2010 e art. 3ºB, I, do Decreto nº 8.808/2016.

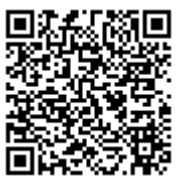

A autenticidade do documento pode ser conferida no site **http://sei.go.gov.br/sei/controlador\_externo.php? [acao=documento\\_conferir&id\\_orgao\\_acesso\\_externo=1](http://sei.go.gov.br/sei/controlador_externo.php?acao=documento_conferir&id_orgao_acesso_externo=1&cv=000019274910&crc=30815B36)** informando o código verificador **000019274910** e o código CRC **30815B36**.

COORDENAÇÃO SETORIAL MATEMÁTICA ANÁPOLIS RODOVIA BR 153 S/Nº - Bairro ZONA RURAL - CEP 75132-903 - ANAPOLIS - GO 0- QUADRA ÁREA KM 99 (62)3328-1139

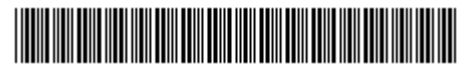

Referência: Processo nº 202100020002017 SEI 000019274910

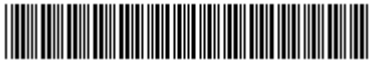

#### AGRADECIMENTOS

Agradeço primeiramente a Deus por ter me proporcionado saúde e força para chegar até o final deste projeto de pesquisa.

Sou grato aos meus pais, irmão e familiares por todo o apoio e incentivo ao longo da minha formação acadêmica.

Meus agradecimentos aos professores do curso de matemática da Universidade Estadual de Goiás – UEG por todo ensinamento acadêmico, especialmente ao meu orientador Tiago de Lima Bento Pereira que me orientou com dedicação, paciência e sabedoria até a conclusão deste trabalho.

Deixo agradecimento a todos os amigos e colegas do curso de matemática pela cooperação mútua diante dos obstáculos e convívio durante todos estes anos.

### RESUMO

Por meio dos grafos pode-se analisar a relação entre objetos de diversas áreas, como na economia, logística, entre outras. Este trabalho objetiva descrever e definir conceitos da Teoria dos Grafos, aplicando-a em uma situação real que se configura em um problema do caixeiro viajante e solucionada por meio da pesquisa operacional. Realizou-se o trabalho mediante pesquisa descritiva com base em levantamento bibliográfico e um estudo de caso para aplicação da teoria. A conjuntura em questão se baseia em determinar uma rota aérea de entrega caracterizada como a de menor tempo de voo, percorrendo todos os pontos necessários e contemplando exigências estabelecidas no problema. Descreve-se a situação por meio dos grafos e da pesquisa operacional no segmento da programação linear. Para resolução definiu se um modelo a fim de ser executado pelo algoritmo Simplex por meio do Solver e obter a solução ótima do problema. A partir da Teoria dos Grafos e da programação linear solucionouse um problema cotidiano do campo de logística exemplificando que a junção dessas duas teorias apresenta um grande potencial para análise de relações dentro do processo logístico.

Palavras-chave: Grafos. Otimização. Pesquisa Operacional. Simplex. Solver.

## **LISTA DE FIGURAS**

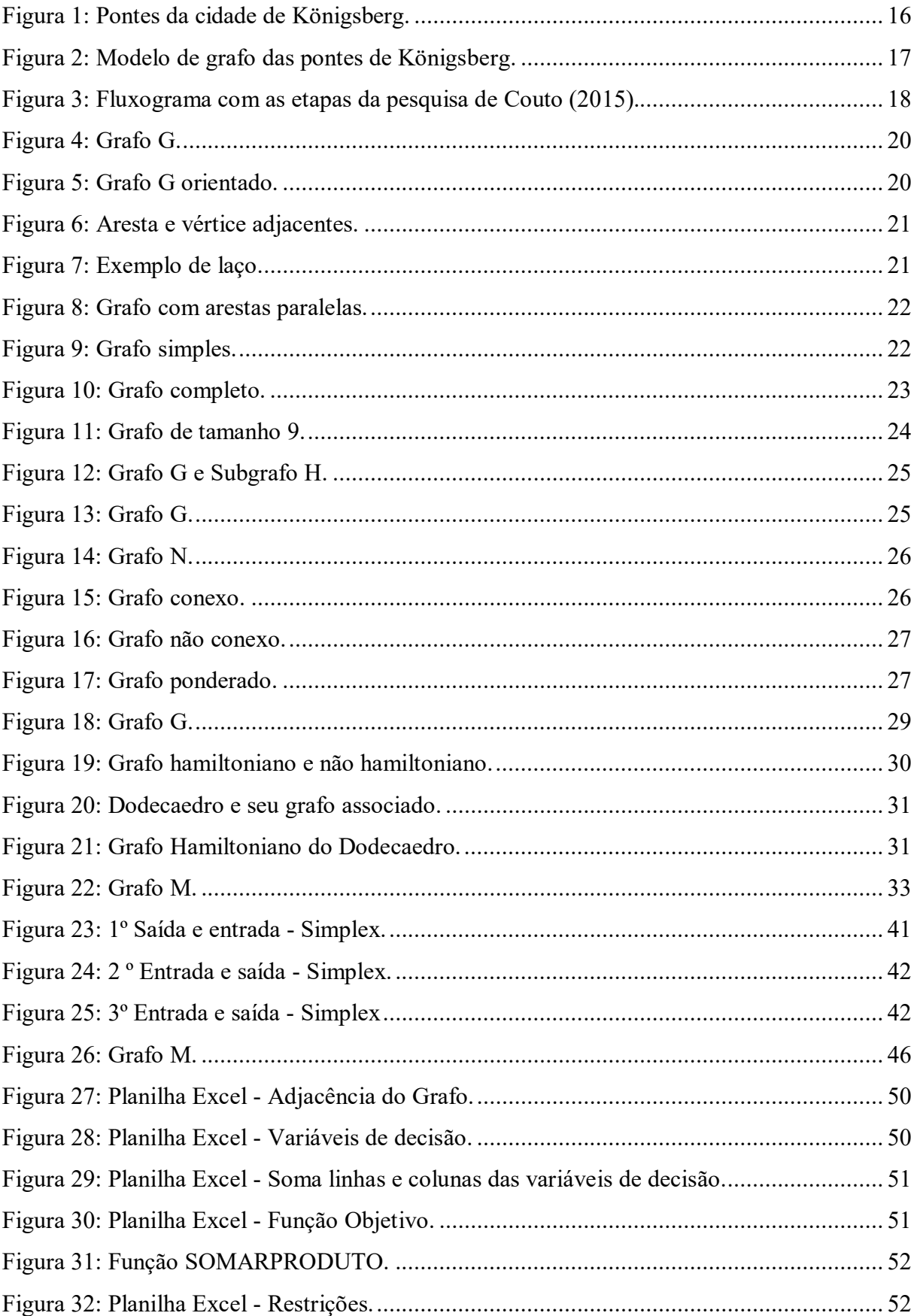

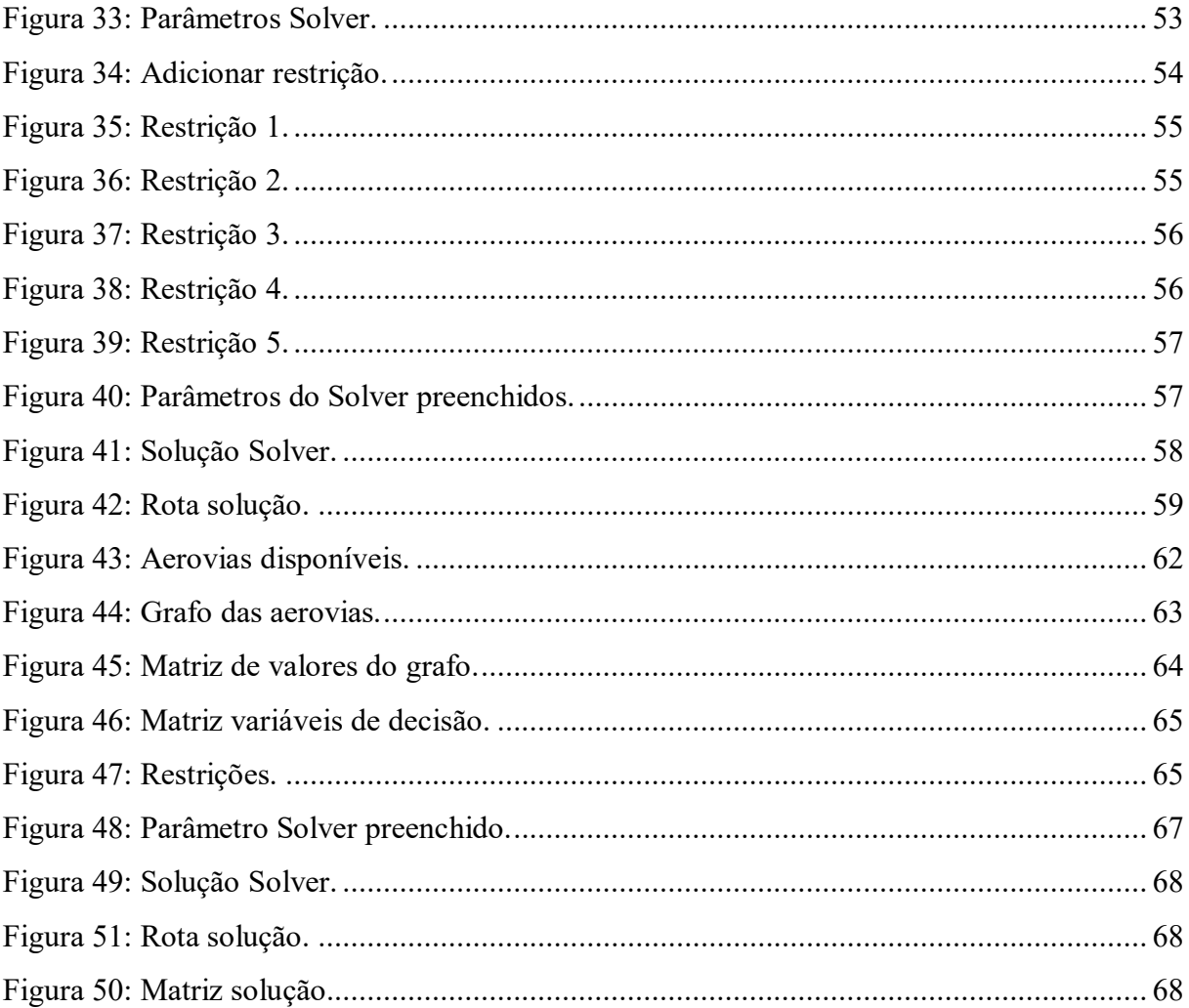

## **LISTA DE TABELAS**

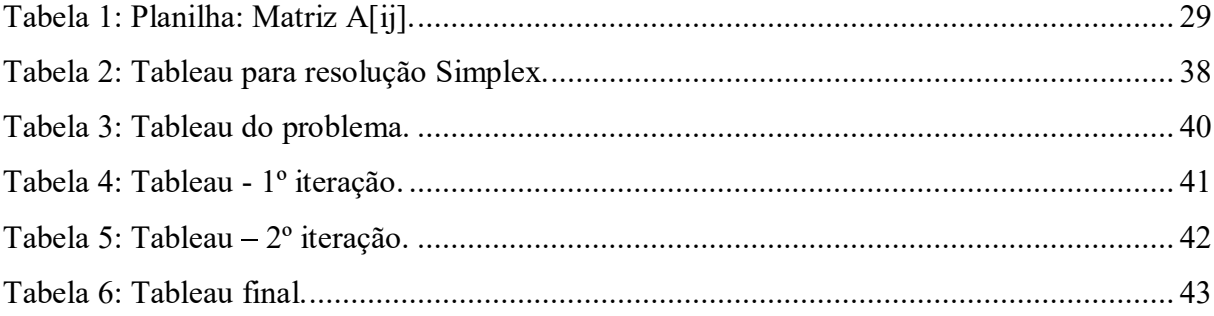

## **LISTA DE QUADROS**

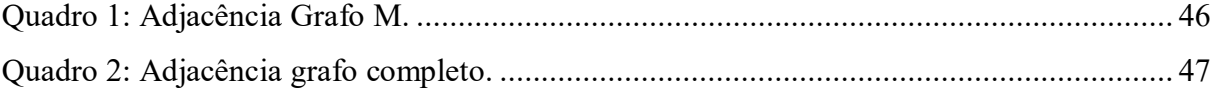

## LISTA DE NOTAÇÃO

- $V(G)$  (ou V): Conjunto de vértices do grafo G;
- $A(G)$  (*ou A*): Conjunto de arestas do grafo G;
- $v_i$ : Vértice (*i*) do grafo;

 $\alpha$ : Aresta do grafo;

- $(v_i, v_j)$ : Par ordenado, ou não ordenado, de vértices pertencentes ao grafo;
- $g(v)$ : Grau do vértice v;
- $|A(G)|$ : Quantidade de arestas do grafo G;
- $|V(G)|$ : Quantidade de vértices do grafo G;
- $A = [b_{ij}]$ : Matriz de Adjacência do grafo;
- Z: Função objetivo da programação linear;
- $x_i$  (ou  $x_{ij}$ ): Variáveis de decisão da programação linear;
- $R_i$ : Restrições da programação linear;
- b: Termo independente das restrições;

 $\{\frac{b_i}{a_i}\}\$ : Razão, denominada bloqueio, para determinar elemento pivô da iteração no Simplex;

 $L_p$ : Linha em que está localizada o elemento pivô da iteração no simplex.

## **SUMÁRIO**

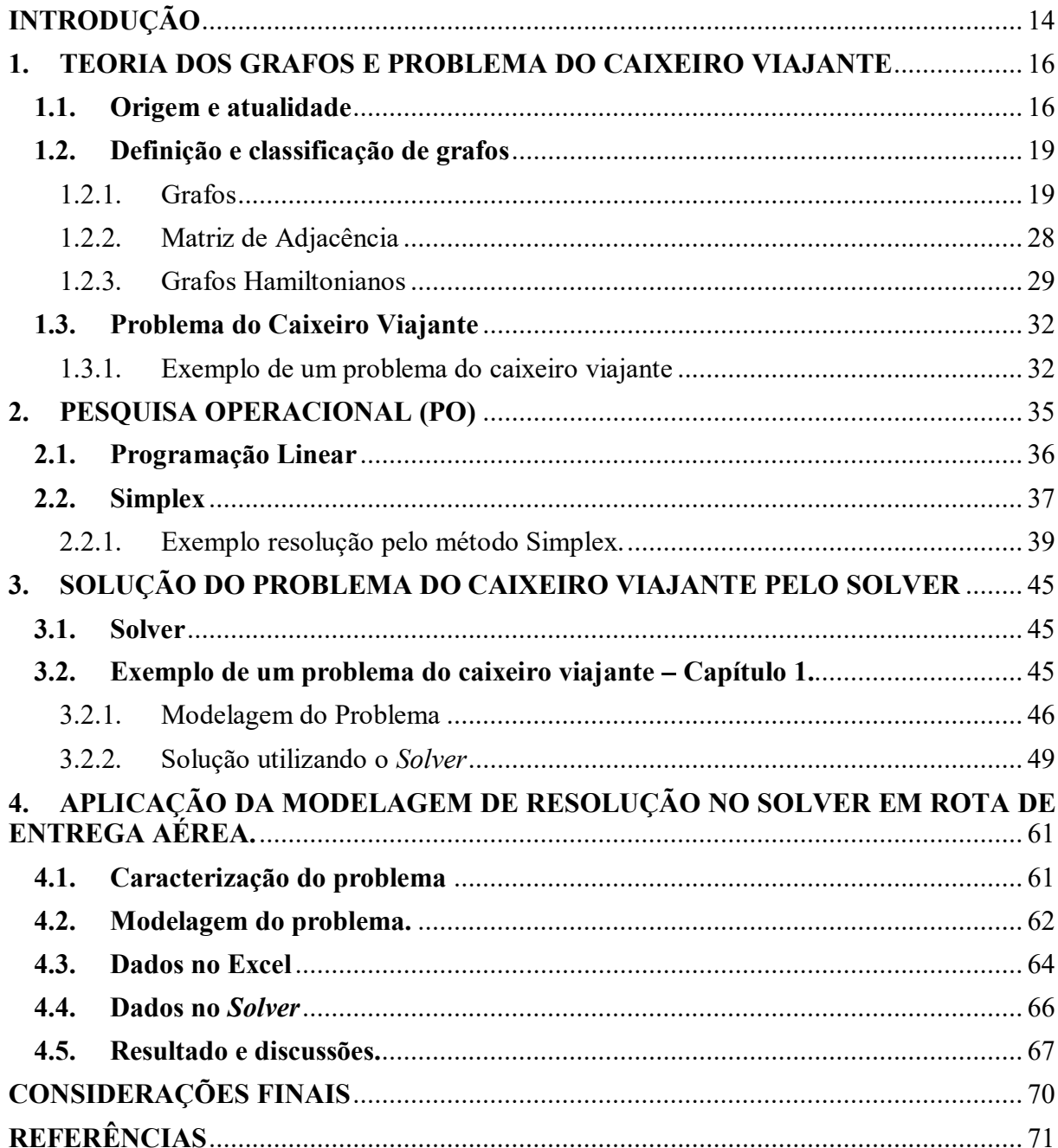

### INTRODUÇÃO

A Teoria dos Grafos se aplica na comparação entre objetos a fim de estabelecer suas relações. Por meio dos grafos pode-se determinar a ligação de um conjunto de objetos envolvendo problemas práticos, como as estradas que ligam determinados municípios ou uma representação de ciclos de amizade, por exemplo.

O grafo consiste em um conjunto de vértices  $V$  e um conjunto de arestas  $A$ , em que as arestas representam as ligações entre os vértices. Tal ligação é determinada por uma lei de incidência que relaciona os dois conjuntos. A representação dessa relação é apresentada pelo modelo de grafo.

Os primeiros indícios da teoria dos grafos surgiram por volta de 1736, na cidade de Königsberg, após Euler solucionar um desafio que ficou conhecido como Problema das Sete Pontes de Königsberg. Posteriormente outros problemas foram se destacando dentro da teoria, como o problema do caixeiro viajante, caminho mínimo, dentre outros. Atualmente os grafos se aplicam a diversos campos.

O objetivo deste trabalho é introduzir, definir e conceituar a teoria dos grafos e aplicala em uma situação real que configura no problema do caixeiro viajante. O problema consiste em determinar uma rota que minimize o tempo de voo de entregas via aérea. Constitui-se a resolução por meio da pesquisa operacional com o segmento da programação linear. Tal resolução foi aplicada pela ferramenta Solver, do software Excel, com o algoritmo Simplex.

A metodologia consistiu-se em uma pesquisa descritiva por meio de levantamento bibliográfico tendo como principais autores Cardoso (2005), Costa (2011), Souza (2013), Luchesi (1979) e Boaventura Netto e Jurkiewicz (2017) e a aplicação em um estudo de caso envolvendo o problema do caixeiro viajante aplicado em uma otimização de rota de entrega aérea.

O trabalho está dividido em quatro capítulos. O primeiro intitulado "Teoria dos Grafos", apresenta a origem da teoria dos grafos e aponta seguimentos de pesquisa da atualidade em que se utiliza os grafos como meio de solução e/ou exemplificação. Trata dos conceitos, definições e classificações dos grafos com relação a forma de representação, denominações acerca dos vértices e arestas e grafo Hamiltoniano em que apresenta-se além da definição um breve relato histórico. Além disso, enuncia o problema do caixeiro viajante que é um problema decorrente do grafo Hamiltoniano, pontuando as exigências e o exemplificando em uma situação que consiste na otimização de uma rota de entrega.

O segundo capítulo, apresenta a base da modelagem desenvolvida para a resolução da aplicação deste trabalho. Refere-se a conceituar a Pesquisa Operacional, que se baseia na estruturação de processos a serem seguidos e abrange a programação linear que se configura na resolução de problemas de otimização, em que se tem o método Simplex como algoritmo para resolução.

O capítulo 3, intitulado "Solução do Problema do Caixeiro Viajante pelo Solver" trata da apresentação da modelagem desenvolvida por meio da programação linear, aplicada no Solver e posteriormente utilizada para resolução do problema do caixeiro viajante enunciado no capítulo 1.<br>O último, capítulo 4, consiste no estudo de caso de uma situação caracterizada pelo

problema do caixeiro viajante e solucionada com o auxílio do Solver. O objetivo do problema é minimizar uma rota aérea que saia do aeroporto de Goiânia, realize a entrega em algumas capitais do Brasil e retorne a capital de Goiás, pousando apenas uma vez em cada aeroporto.

### 1. TEORIA DOS GRAFOS E PROBLEMA DO CAIXEIRO VIAJANTE

Este capítulo tem como objetivo apresentar a teoria dos grafos a partir de sua origem e utilização em estudos atuais. Além disso, descreve definições e classificações de alguns conceitos de grafos no que diz respeito a arestas, vértices, diagramas, adjacência e grafo Hamiltoniano que é a base para a enunciação do Problema do Caixeiro Viajante. Este por sua vez, além de ser conceituado e definido neste capítulo, será exemplificado em um problema e rota de entrega.

#### 1.1. Origem e atualidade

A primeira ideia de teoria dos grafos surgiu por volta de 1736 com a conclusão de um desafio desvendado por Leonhard Euler na cidade de Königsberg, localizada na antiga Prússia Ocidental (atual Rússia), conhecida atualmente por Kaliningrad. A cidade era cortada pelo rio Pregel que formava duas ilhas, estas eram conectadas com as margens, e entre si, por sete pontes, como mostra a Figura 1. Os moradores da época buscavam concluir um desafio que consistia em determinar um percurso que deveria passar por todas as sete pontes, sem repetir, e com a obrigatoriedade de partir e retornar ao mesmo ponto. (BOAVENTURA NETTO; JURKIEWICZ, 2017).

Figura 1: Pontes da cidade de Königsberg.

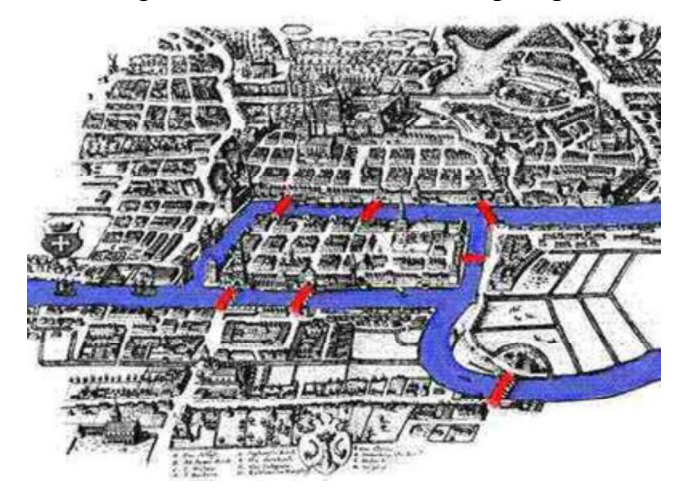

Fonte: Araújo, sem data.

Após Euler chegar à cidade e ter conhecimento do problema que a população queria desvendar, observou que não seria possível sua conclusão, pois o número de pontes partindo de cada ilha e cada margem deveria ser par. Para sua conclusão Euler fez uma representação das terras por pontos e estes eram ligados por traços que representavam as pontes, como mostra a Figura 2, tal esquema é o que chamamos hoje de modelo de grafo. (BOAVENTURA NETTO; JURKIEWICZ, 2017).

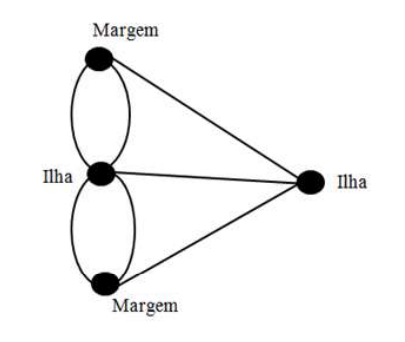

Figura 2: Modelo de grafo das pontes de Königsberg.

Fonte: Elaborado pelo autor, 2020.

Apesar de Euler ter resolvido o problema das pontes, através do modelo de grafo, não se interessou em buscar uma aplicação para tal modelo. Estudos envolvendo o esquema utilizado por ele voltaram a aparecer muito tempo depois, com Kirchhoff, em 1847, onde se utiliza o esquema para representar circuitos elétricos e Cayley, em 1857, que usa a teoria dos Grafos para enumerar isômeros dos hidrocarbonetos alifáticos. (BOAVENTURA NETTO; JURKIEWICZ, 2017).

Segundo Boaventura Netto e Jurkiewicz (2017) o interesse pelos estudos dos grafos cresceu ao longo do século XX e com isso foram desenvolvidos fundamentos teóricos que permitiram o desenvolvimento de novos problemas. A partir do ano de 1950 a teoria dos grafos começou a ganhar espaço na área de pesquisa operacional, auxiliando nas soluções de problemas e proporcionando destaque para a modelagem dos grafos.

A teoria dos grafos pode ser aplicada em diversos campos de pesquisa. Alguns campos em destaque são os estudos que englobam a tecnologia da informação, neurociência, espaços geográficos, economia, logística, dentre outros. Motta (2012) utiliza a teoria dos grafos para realizar sua pesquisa da topografia dos backbones de internet no Brasil, que se refere à estrutura central dos dados de internet.

Pará (2010) apresenta resultados teóricos sobre jogos combinatórios em grafos, especialmente do jogo *Impartial Solitaire Clobber (ISC)* que é jogado com elementos de um grafo e também mostra a aplicação de tais resultados na neurociência. Neste mesmo campo, Couto (2015) utiliza a métrica dos grafos para entender o comportamento funcional do cérebro através das conectividades funcionais, como mostra a Figura 3.

Figura 3: Fluxograma com as etapas da pesquisa de Couto (2015).

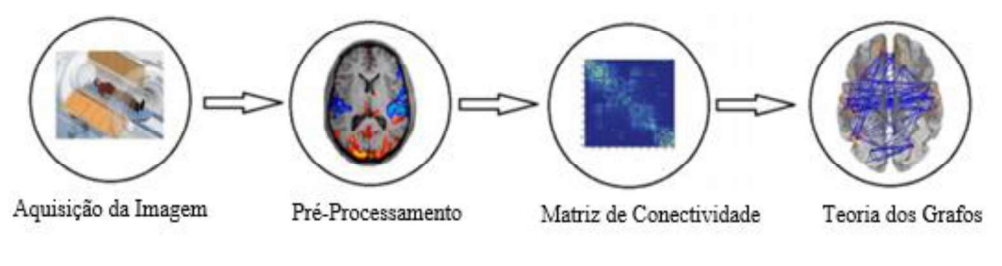

Fonte: Couto, 2015.

Lima, Barroso e Abreu (2012) entrelaçam problemas geográficos com a teoria dos grafos para a criação de um aplicativo computacional denominado GeoGrafo, com este os estudantes da área podem obter informações de determinada região como conectividade entre municípios, caminhos de menor custo, dentre outros. Santos (2018) utiliza a teoria dos grafos interligada com programas computacionais para o estudo de mobilidade urbana.

No campo da economia e logística temos Konowalenko et. al. (2012) que através do problema do carteiro chinês, objetiva minimizar custos da prefeitura com transporte e coleta de resíduos urbanos na cidade de Itati, no Paraná. Com aplicação no mesmo campo e mesmo problema Silva et. al. (2020) utiliza a resolução do carteiro chinês por meio do Solver para otimizar as rotas de coleta de lixo na cidade de Recife PE e constatar que houve diminuição do percurso em comparação com a rota atual.

Porto e Ruiz (2020) utilizam a teoria dos grafos na conservação de coerência na tradução de textos do inglês para o português. Nesse trabalho as palavras são os vértices e as arestas são as ocorrências simultâneas dessas palavras nas frases adjacentes. Os autores constatam que por meio dessa metodologia as traduções tiveram melhor desempenho do que outros métodos já utilizados.

Após o surgimento da Teoria dos Grafos foi possível sua utilização em diversos estudos nos mais variados campos de pesquisa. Como pontuado, por meio dessa teoria vários estudos puderam ser analisados, exemplificados e concluídos. Isso foi possível devido as

definições e classificações existentes na teoria, algumas delas serão apresentadas na próxima seção que são essenciais na condução deste trabalho.

#### 1.2. Definição e classificação de grafos

Estão descritos nessa seção conceitos e definições relacionados aos grafos e são baseadas em Cardoso (2005), Costa (2011), Souza (2013), Luchesi (1979) e Boaventura Netto e Jurkiewicz (2017).

#### 1.2.1. Grafos

**Definição 1:** Um grafo  $G$  é formado por um conjunto finito não vazio de vértices,  $V$ , e um conjunto finito de arestas ,A, no qual é estabelecido uma combinação entre esses conjuntos.

A associação dos conjuntos  $V \in A$  é definida por uma função de incidência f que relaciona cada aresta de *G*, denominada *α*, com um par não ordenado de vértices de *G*,<br>intitulados extremos de *α*.<br> $f: A \rightarrow V \times V$ <br> $\alpha \mapsto (v_i, v_j)$ <br>A função de incidência pode ser denotada por  $f_G(\alpha) = (v_i, v_j)$ . Quando necess

$$
f: A \to V \times V
$$

$$
\alpha \mapsto (v_i, v_j)
$$

modo a facilitar a compreensão, utilizar-se-á as notações:

- Vértice  $v_i$  será representado apenas por  $(i)$ ;
- Areta  $\alpha$  será representada por  $a_{ij}$ , onde i e j indicam os vértices do par não ordenado  $(v_i, v_j)$  associado, pela função de incidência, à aresta  $\alpha$ .<br>Os grafos podem ser representados através de diagramas, conhecidos como modelos

de grafos, neste os vértices são simbolizados por pontos e as arestas por segmentos de reta (traços) que os interligam.

Considere o grafo G composto por  $V(G) = \{(1), (2), (3), (4), (5), (6), (7)\}$  e  $A(G)$  =  $\{a_{12}, a_{24}, a_{34}, a_{46}, a_{56}, a_{57}, a_{67}\}.$  A Figura 4 mostra o diagrama deste grafo.

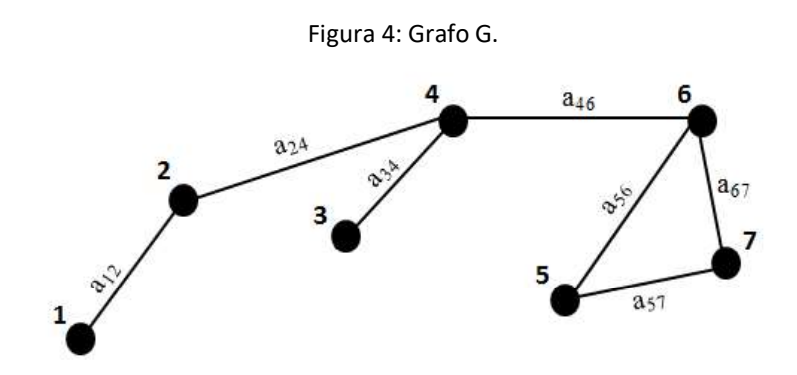

Fonte: Elaborado pelo autor, 2020.

Definição 2: Um grafo é denominado orientado quando a função de incidência  $f_G(\alpha) = (v_i, v_j)$  associa cada aresta,  $\alpha$ , um par ordenado de vértices, sendo assim a aresta  $a_{ij}$ se inicia em  $i$  e termina em  $j$ .<br>Para representar os grafos orientados por meio do diagrama, utiliza-se pontos e setas

para indicas a direção das arestas.

Na Figura 5 tem-se o grafo G composto por  $V(G) = \{(1), (2), (3), (4), (5), (6), (7)\}\$ e  $A(G) = \{a_{21}, a_{23}, a_{32}, a_{26}, a_{35}, a_{34}, a_{54}, a_{56}, a_{67}, a_{75}\}$ , observe que as arestas  $a_{23}$  e  $a_{32}$ possuem extremos iguais, os vértices (2) e (3), porém apresentam direções contrárias.

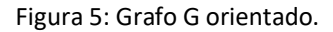

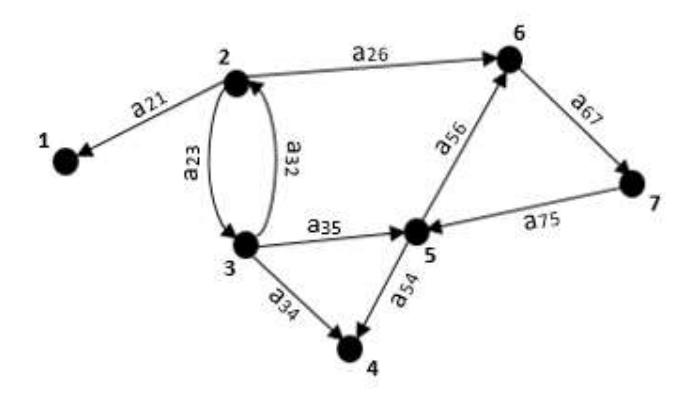

Fonte: Elaborado pelo autor, 2020.

Definição 3: Duas arestas são ditas adjacentes quando possuem um vértice em comum. Dois vértices são ditos adjacentes se possuírem uma aresta em comum, ou seja, se são ligados entre si.

Na Figura 6 as arestas  $a_{12}$  e  $a_{13}$  são adjacentes, pois possuem o vértice (1) em comum e os vértices (5) e (6) são adjacentes pois contém a aresta  $a_{56}$  em comum.

Figura 6: Aresta e vértice adjacentes.

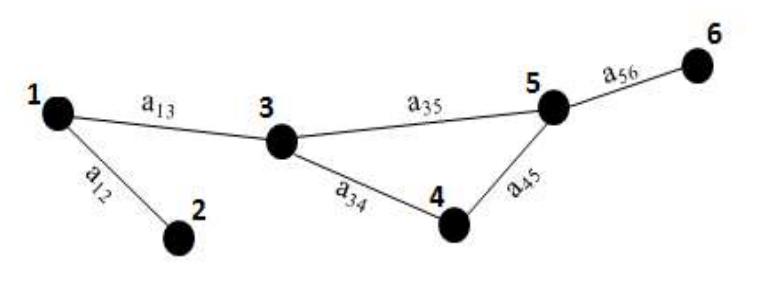

Fonte: Elaborado pelo autor, 2020.

Definição 4: Uma aresta que tiver suas extremidades coincidentes é denominada de laço.

Na Figura 7 a aresta  $a_{55}$  é um laço, possui apenas o vértice (5) como extremos, ou seja, os extremos são coincidentes.

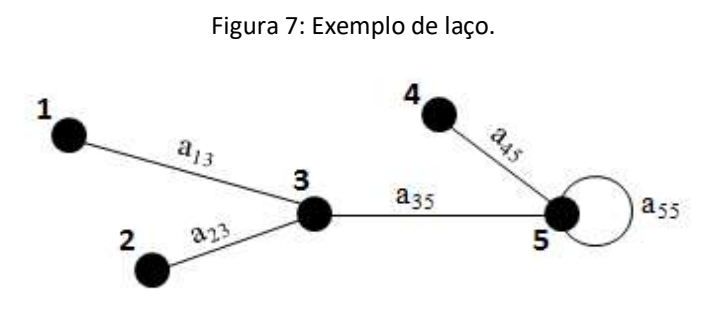

Fonte: Elaborado pelo autor, 2020.

Definição 5: Quando duas, ou mais, arestas possuem os mesmos extremos, elas são denominadas como arestas paralelas.

A Figura 8 mostra um grafo que possui arestas paralelas, pode-se observar que as arestas  $a_{12}$  e  $a_{21}$  possuem extremos iguais, ou seja, ambas ligam os vértices (1) e (2).

Figura 8: Grafo com arestas paralelas.

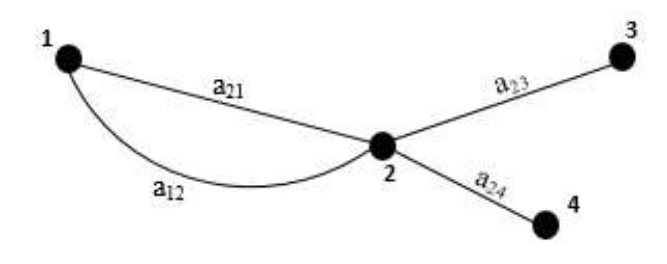

Fonte: Elaborado pelo autor, 2020.

Definição 6: Quando o grafo não apresenta nenhum laço e nenhuma aresta paralela, é chamado de grafo simples.

A Figura 9 mostra um grafo que não apresenta nenhum laço e nenhuma aresta paralela, por isso é classificado como simples.

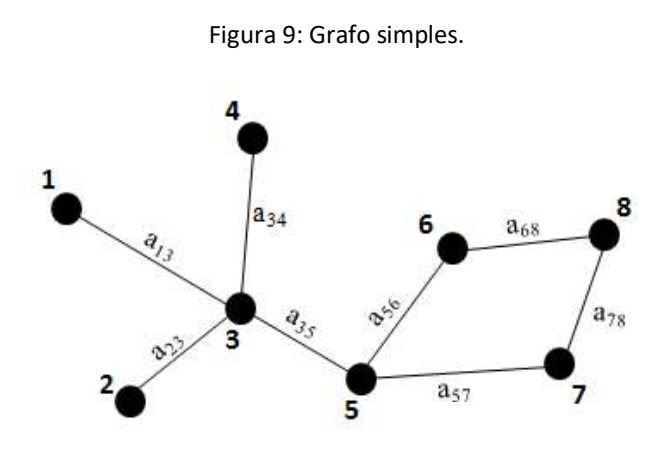

Fonte: Elaborado pelo autor, 2020.

Definição 7: Se qualquer vértice de um grafo simples estiver ligado a todos os outros vértices, esse grafo é denominado completo.

O grafo da Figura 10 é completo, pois se pegarmos quaisquer dois vértices distintos eles serão ligados entre si.

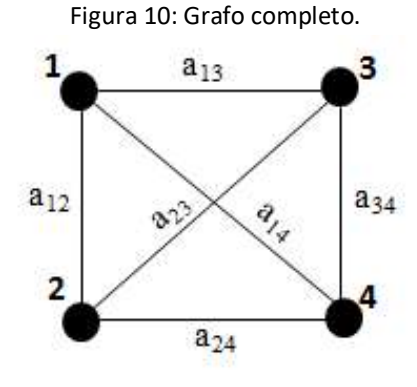

Fonte: Elaborado pelo autor, 2020.

**Definição 8:** O grau de um vértice  $v$ , denotado por  $g(v)$ , é igual ao número de arestas que estão ligadas a esse vértice. Em caso de laço será contado em dobro, ou seja, será considerado que há duas ligações, referente ao laço, a esse vértice.

Definição 9: Um grafo é considerado regular quando todos os vértices possuem o mesmo grau.

Como por exemplo, na Figura 10 o grau de cada vértice é 3, logo o grafo é denominado regular.  $[g(1) = g(2) = g(3) = g(4) = 3].$ 

Proposição 1: A soma dos graus dos vértices de um grafo G é igual ao dobro do número de arestas do grafo, isto é,  $\sum_{v \in G} g(v) = 2 |A(G)|$ , onde  $|A(G)|$  representa a quantidade de arestas do Grafo G.

Demonstração: O grau de um vértice é a quantidade de aresta que incidem sobre ele, como cada aresta incide sobre dois vértices logo a soma dos graus dos vértices é duas vezes o número de arestas.

Corolário: Em todo grafo, o número de vértices de grau ímpar é par.

Demonstração: Se a quantidade de vértices com grau ímpar fosse ímpar, ao somar esses graus teria resultado ímpar. Mas conforme a Proposição 1 a soma dos graus é o dobro da quantidade de arestas e, portanto, é um número par.

П

 $\blacksquare$ 

Definição 10: O tamanho de um grafo G é determinado pela soma do número de vértices,  $|V(G)|$ , com o número de arestas,  $|A(G)|$ .<br>A Figura 11 apresenta um grafo de tamanho 9, pois possui 5 vértices,  $V(G)$  =

 $\{(1), (2), (3), (4), (5)\},$  e 4 arestas,  $A(G) = \{a_{12}, a_{23}, a_{34}, a_{35}\},$  logo 5 + 4 = 9.

Figura 11: Grafo de tamanho 9.

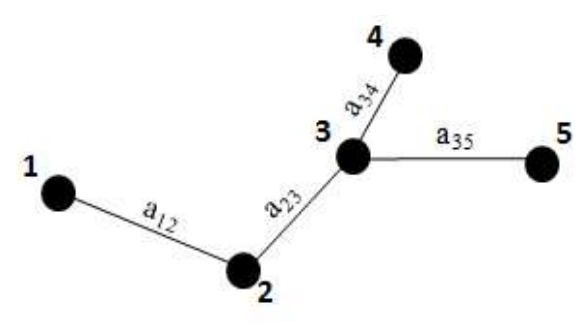

Fonte: Elaborado pelo autor, 2020

**Definição 11:** Seja o grafo H composto por  $V(H)$  e  $A(H)$ , o grafo H é subgrafo de G se  $V(H)$  está contido em  $V(G)$ ,  $A(H)$  está contido em  $A(G)$  e todas as extremidades das arestas

de *H* também são extremos em *G*.<br>Na Figura 12 (a) o grafo *G* possui  $V(G) = \{(1), (2), (3), (4), (5), (6), (7), (8), (9)\}$  e  $A(G) = \{a_{12}, a_{23}, a_{24}, a_{35}, a_{45}, a_{56}, a_{67}, a_{78}, a_{79}, a_{89}\},$  podemos observar que em (b) os vértices  $V(H) = \{(1), (2), (3), (4), (5), (6)\}$  e as arestas  $A(H) = \{a_{12}, a_{23}, a_{24}, a_{35}, a_{45}, a_{56}\}$ do grafo  $H$  estão contidos no grafo  $G$  e os vértices de  $H$  também são extremos em  $G$ , consequentemente o grafo  $H$  é um subgrafo de  $G$ .

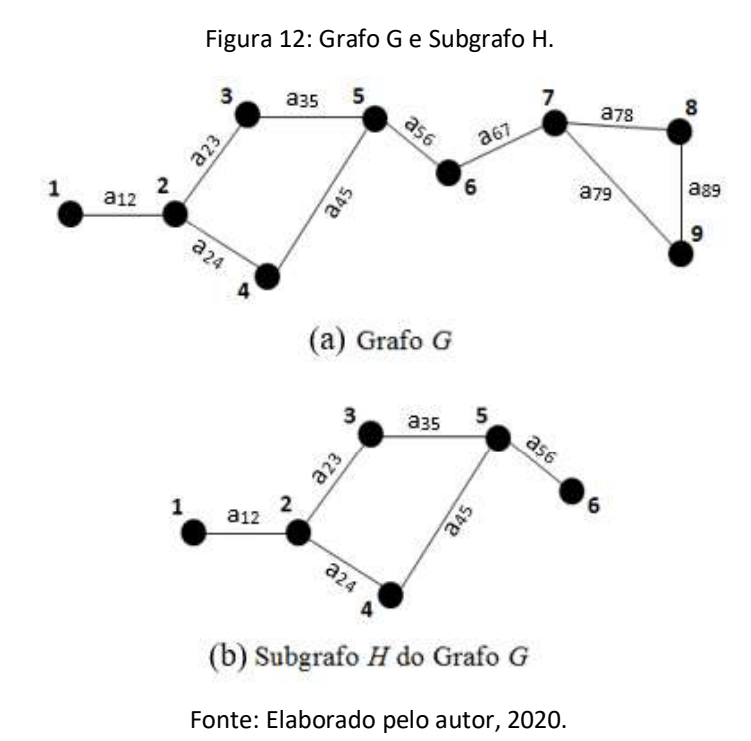

Definição 12: Denomina-se percurso em um grafo uma sequência de vértices adjacentes, ou seja, ligados entre si por uma aresta.

A sequência destacada de vértices  $[(2), (5), (8), (9), (7), (6), (2), (1), (4)]$  do grafo G na Figura 13 é um percurso.

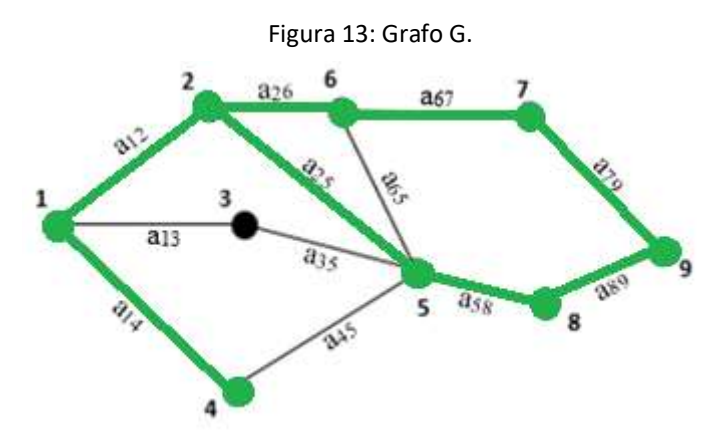

Fonte: Elaborado pelo autor, 2020.

Definição 13: Passeio é um tipo de percurso em que se tem uma sequência de vértices e arestas alternados.

Na Figura 13 a sequência [(1),  $a_{13}$ , (3),  $a_{35}$ , (5),  $a_{65}$ , (6),  $a_{67}$ , (7)] é um passeio.

Definição 14: Um percurso em que não se repete nenhum vértice é denominado caminho.

Na Figura 14 o percurso destacado  $[(1), (4), (3), (6), (7)]$  é um caminho.

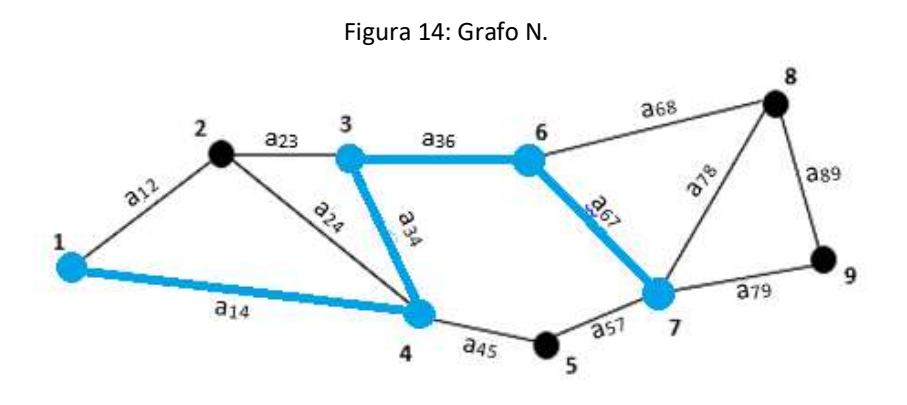

Fonte: Elaborado pelo autor, 2020.

Definição 15: Um percurso em que apenas os vértices inicial e final são coincidentes, e os demais são distintos, é chamado de ciclo, isto é, ciclo é um caminho fechado.

Definição 16: Um grafo é denominado conexo se existir um percurso entre qualquer par de vértices. Caso contrário, é denominado um grafo não conexo.

A Figura 15 apresenta um grafo conexo. Existe um percurso entre qualquer par de vértices. Por exemplo, considerando os vértices  $(1)$  e  $(8)$  pode-se construir o percurso  $[(1), (2), (4), (6), (8)]$ . Na Figura 16 tem-se um grafo não conexo, observe que ao considerar qualquer par de vértices pode não haver um percurso que os interligue, os vértices  $(4)$  e  $(5)$ por exemplo.

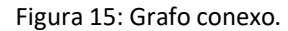

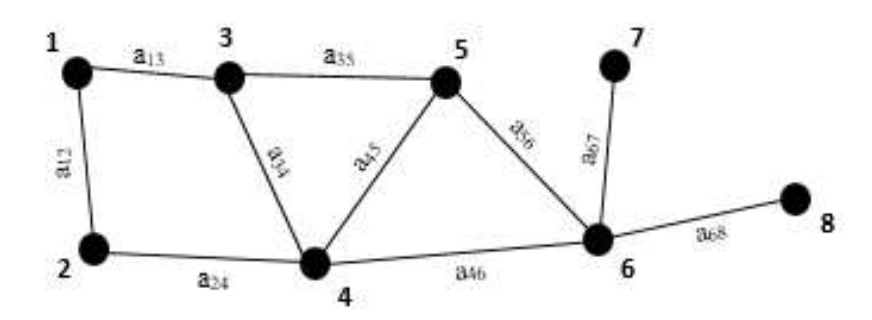

Fonte: Elaborado pelo autor, 2020.

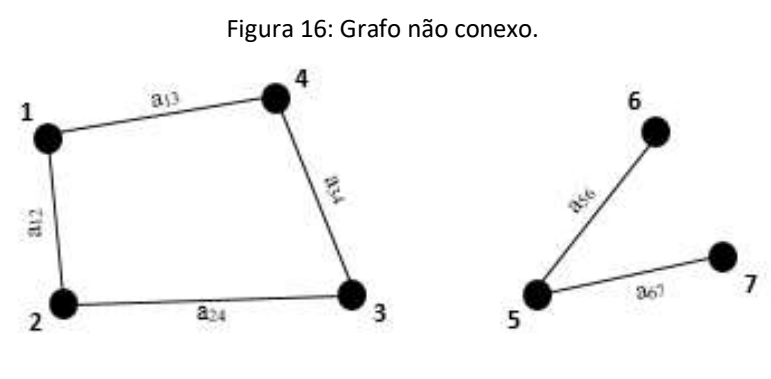

Fonte: Elaborado pelo autor, 2020.

Definição 17: Grafo ponderado é um grafo no qual foram atribuídos valores, denominados pesos, para as arestas.

Os valores, pesos, atribuídos para cada aresta podem representar a distância entre os vértices, o custo para deslocamento entre eles, etc.

Na Figura 17 apresenta-se um grafo ponderado. Note que para a aresta  $a_{68}$  associouse o valor (o peso) 41.

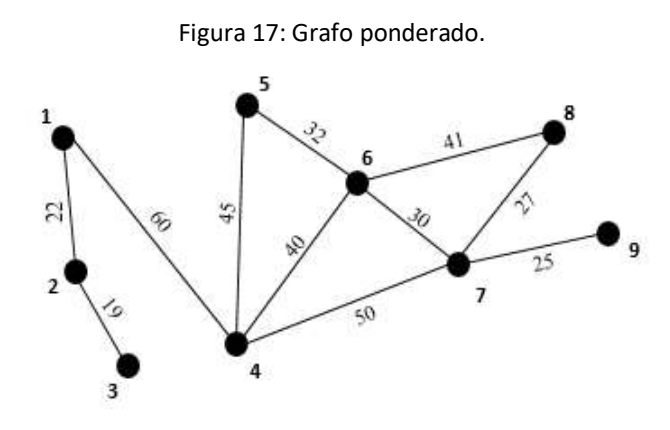

Fonte: Elaborado pelo autor, 2020.

Definição 18: O valor de um ciclo, necessariamente em um grafo ponderado, será a somatória das arestas inclusas nesse ciclo.

Na Figura 17 a sequência de vértices  $[(4), (5), (6), (7), (4)]$  é um ciclo e seu valor é de 157, pois as arestas inclusas nesse ciclo possuem, respectivamente, pesos 45, 32, 30 e 50, após somados tem-se o resultado 157.

#### 1.2.2. Matriz de Adjacência

Definição 19: Matriz de adjacência de um grafo simples com  $n$  vértices é uma matriz de ordem  $n, n \times n$ , onde cada elemento,  $b_{ij}$ , é definido por:

- i. 1, caso exista uma aresta ligando o vértice  $(i)$  ao vértice  $(j)$ ;
- ii. 0, caso não exista uma aresta ligando o vértice  $(i)$  ao vértice  $(j)$ .<br>A matriz de adjacência será indicada por  $A = [b_{ij}]$ , onde:

$$
b_{ij} = \begin{cases} 1, se(i,j) \in A(G); \\ 0, se(i,j) \notin A(G). \end{cases}
$$

Caso o grafo seja ponderado, para os elementos da matriz serão atribuídos valores (pesos) das arestas. Tal matriz será denominada por matriz de valores.

Para grafos não simples, os elementos na matriz de adjacência associados aos vértices que tiverem mais de uma aresta os interligando assumirão, no lugar do valor 1 (um), um valor igual a quantidade de arestas que interligam os vértices. O mesmo ocorre para grafos orientados, os elementos receberão o valor referente a quantidade de arestas na direção de *i* para *j*.<br>Vale ressaltar que a matriz de adjacência de um grafo simples não orientado será uma

matriz identidade, pois  $a_{ij} = a_{ji}$ .<br>A partir do grafo G exibido na Figura 18, construiu-se a matriz de adjacência  $A =$ 

 $[b_{ij}]$ . Observe que ao elemento  $b_{21}$  é atribuído valor 2, pois há duas arestas orientadas nessa direção. Por outro lado ao elemento  $b_{12}$  é atribuído valor 0, pois mesmo tendo extremos iguais a direção da aresta é oposta. Para construir a matriz foi utilizado a Tabela 1 para a identificação das ligações entre os vértices.

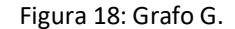

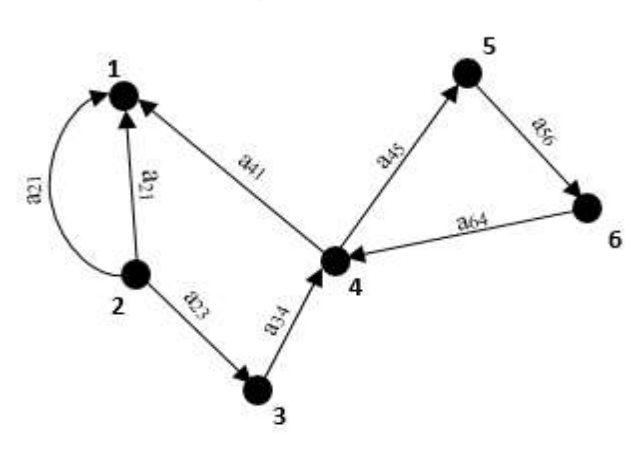

Fonte: Elaborado pelo autor, 2020.

|                      | Tabela 1: Planilha: Matriz A[ij]. |                |                      |                  |                  |                  |                                                                                                    |
|----------------------|-----------------------------------|----------------|----------------------|------------------|------------------|------------------|----------------------------------------------------------------------------------------------------|
| $v_i$<br>$v_j$       |                                   | 2              | $\boldsymbol{\beta}$ | $\boldsymbol{4}$ | 5 <sup>5</sup>   | 6                |                                                                                                    |
|                      | $\boldsymbol{0}$                  | $\theta$       | $\theta$             | $\theta$         | $\boldsymbol{0}$ | $\boldsymbol{0}$ | 0000<br>2 0 1 0 0<br>0 <sub>0</sub><br>$\boldsymbol{0}$<br>1 <sub>0</sub><br>A[ij]<br>$=$<br>$\mathbf{1}$<br>1<br>0<br>0 |
| $\overline{2}$       | 2                                 | $\overline{0}$ |                      | $\overline{0}$   | $\boldsymbol{0}$ | $\boldsymbol{0}$ |                                                                                                    |
| $\boldsymbol{\beta}$ | $\theta$                          | $\Omega$       | $\theta$             | 1                | $\boldsymbol{0}$ | $\boldsymbol{0}$ |                                                                                                    |
| 4                    |                                   | $\theta$       | $\overline{0}$       | $\boldsymbol{0}$ | $\mathbf{1}$     | $\boldsymbol{0}$ | 0 <sub>0</sub><br>0<br>- 0<br>$\Omega$<br>$\overline{0}$<br>$\boldsymbol{0}$<br>LŊ<br>$1\,0$                             |
| 5                    | $\theta$                          | $\Omega$       | $\theta$             | $\theta$         | $\boldsymbol{0}$ | $\mathbf{1}$     |                                                                                                    |
| 6                    | 0                                 | $\Omega$       | $\theta$             |                  | $\boldsymbol{0}$ | $\boldsymbol{0}$ |                                                                                                    |

Fonte: Elaborado pelo autor, 2020.

#### 1.2.3. Grafos Hamiltonianos

Nesta seção são apresentados conceitos relacionados a grafos Hamiltonianos. Tem-se como referencias principais Boaventura Netto e Jurkiewicz (2017), Cardoso (2005), Costa (2011), Luchesi (1979), Santos (2017) e Souza (2013).

Definição 20: Um caminho que se utiliza todos os vértices de um grafo é dito caminho hamiltoniano.

Definição 21: Um ciclo que se utiliza todos os vértices de um grafo é denominado ciclo hamiltoniano.

 $0<sub>1</sub>$  $\overline{0}$  $\boldsymbol{0}$  $\boldsymbol{0}$  $\mathbf{1}$  $\overline{0}$  Definição 22: Um grafo é hamiltoniano se conter um ciclo hamiltoniano.

Na Figura 19 o grafo  $H$  é um grafo hamiltoniano, pois podemos traçar um ciclo que engloba todos os vértices, por exemplo, o ciclo  $[(1), (2), (3), (4), (1)].$ 

Já o grafo I, na Figura 19, não é um grafo hamiltoniano, porém possui um caminho hamiltoniano, por exemplo, o caminho  $[(1), (2), (3), (4), (5)].$ 

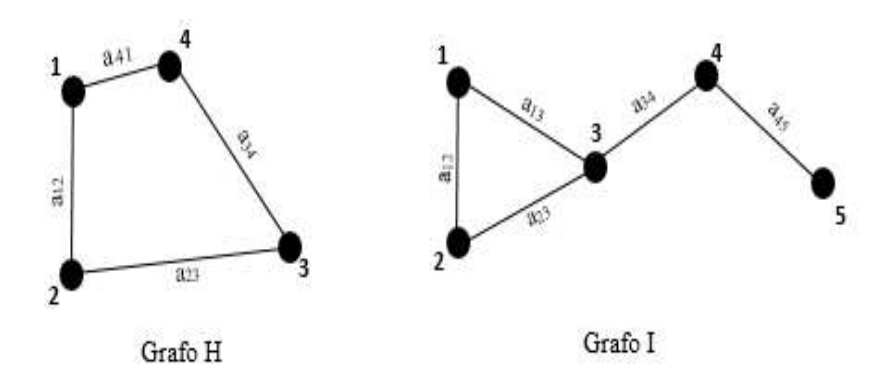

Figura 19: Grafo hamiltoniano e não hamiltoniano.

Segundo Costa (2011), o nome hamiltoniano é decorrente do matemático irlandês William R. Hamilton. Em meados de 1850, Hamilton propôs e resolveu um jogo denominado "Icosian Game", no qual representou o mundo através de um dodecaedro em que seus vértices simbolizavam algumas cidades importantes espalhadas pelo mundo. O objetivo do jogo era percorrer todas as cidades uma única vez, com partida e chegada no mesmo vértice, ou seja, traçar um ciclo hamiltoniano no dodecaedro.

Na Figura 20 tem-se a imagem do dodecaedro e seu respectivo grafo. Ao enumerar cada vértice do grafo do dodecaedro, como mostra a Figura 21, pode-se traçar um ciclo hamiltoniano, por exemplo:

 $[(1), (2), (3), (4), (5), (6), (7), (8), (9), (10), (11), (12), (13), (14), (15), (16), (17), (18),$ .

Fonte: Elaborado pelo autor, 2020.

Figura 20: Dodecaedro e seu grafo associado.

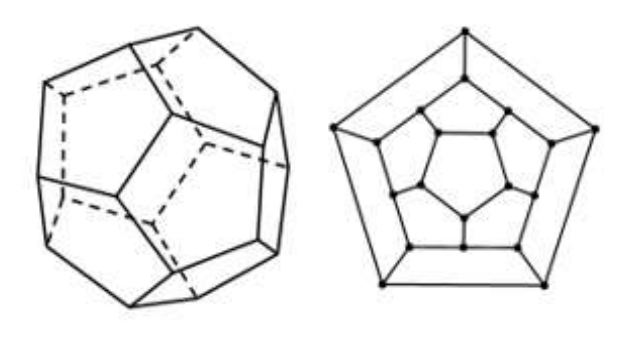

Fonte: Costa, 2011.

Figura 21: Grafo Hamiltoniano do Dodecaedro.

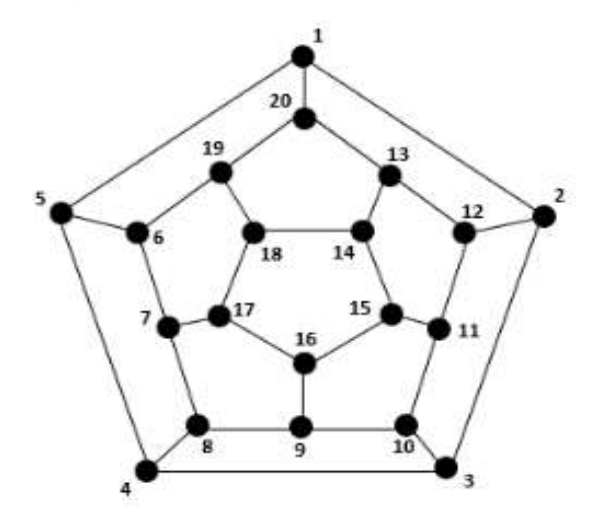

Fonte: Elaborado pelo autor, 2020.

Para identificar se um grafo é hamiltoniano, na maioria das vezes, utiliza-se de tentativas para construir ciclos hamiltonianos, o que pode demandar tempo e impossibilidade em grafos com grande quantidade de vértices, algumas regras são uteis na construção de ciclos hamiltonianos:

- 1. Se um vértice  $v \in V(G)$  possui grau 2, ou seja, possui duas arestas incidentes sobre ele, ambas devem pertencer ao ciclo hamiltoniano;
- 2. Não se pode fechar um ciclo sem antes passar por todos os vértices;
- 3. Não pode haver arestas múltiplas, nem laços na construção de um ciclo hamiltoniano;
- 4. Não é necessário utilizar todas as arestas do grafo, aquela que não for utilizada após se visitar um vértice poderá ser descartada;
- 5. Todo grafo simples completo é hamiltoniano.

Em razão da classificação de grafos Hamiltonianos, tem-se um problema conhecido dentro da teoria dos grafos que é o problema do caixeiro viajante. A seguir será apresentado e definido este problema, seguido de uma exemplificação que consiste em minimizar uma rota de entrega.

#### 1.3. Problema do Caixeiro Viajante

Um problema clássico, da teoria dos grafos, é o problema do Caixeiro Viajante. Este consiste em determinar em um grafo ponderado (direcionado ou não) um ciclo hamiltoniano de menor valor. (GOLDBARG, M., GOLDBARG, E, 2012).

De acordo com Boaventura Netto e Jurkiewicz (2017) o problema pode ser enunciado como determinar uma rota que passe por todas as cidades de uma região e retorne à cidade de partida levando em consideração o custo mínimo. A formulação do problema do caixeiro viajante é simples: sendo o grafo  $G$  ponderado, determinar o ciclo hamiltoniano em  $G$  de menor valor.

1.3.1. Exemplo de um problema do caixeiro viajante

Considere que um funcionário de uma empresa de transporte precisa entregar encomendas em 5 cidades vizinhas, incluindo a que está situada a empresa. A transportadora, com o objetivo de diminuir os custos da viagem, pede ao setor de logística que determine a rota de entrega com menor custo, que está relacionado diretamente com a distância total percorrida pelo entregador.

Para facilitar a visualização, o problema pode ser representado pelo Grafo M exposto na Figura 22. As cidades estão representadas pelos vértices,  $(1)$ ,  $(2)$ ,  $(3)$ ,  $(4)$ ,  $(5)$  e as arestas ponderadas correspondem a distância, em quilômetros (km), entre as cidades.

A transportadora está localizada na cidade (1), ou seja, o entregador terá que partir e retornar à cidade (1) após entregar nas demais cidades.

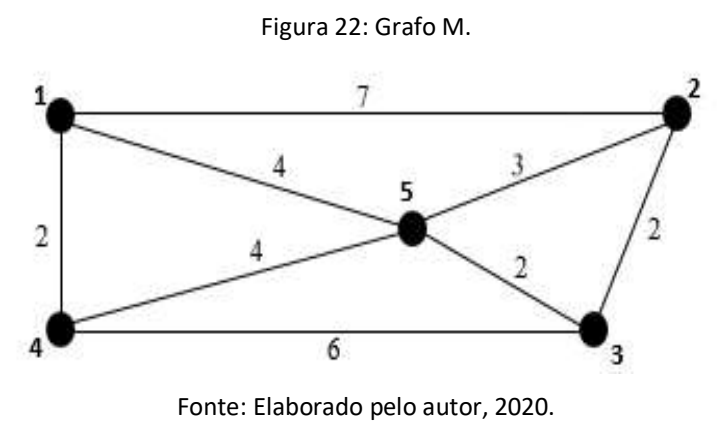

Para determinar a rota de menor custo, a equipe de logística precisou traçar ciclos hamiltonianos e verificar qual possui menor valor. Analisando o grafo  $M$ , exposto na Figura 22, a partir do vértice (1) verifica-se quais possibilidades existem para avançar. No caso, os vértices  $(2)$ ,  $(4)$  e  $(5)$ . Posteriormente a escolha de um destes, analisa-se novamente qual o próximo vértice a ser visitado, se atentando para não repetir nenhum já visitado e nem fechar algum ciclo, a não ser no vértice de origem, após passar por todos os demais vértices.

Após as análises a equipe de logística apresentou ao entregador o resultado das possíveis rotas de entrega com seu respectivo valor, em km.

As rotas a, b, c, d, e, f, g e h mostram a sequência das cidades que o entregador poderá percorrer e posteriormente o somatório das distâncias entre as cidades, sendo esse somatório o fator que determina qual rota terá menor custo.

a. . b. . c. d. . e. . f. . g. . h. . Pode-se notar que o setor de logística da empresa, determinou que o menor valor dentre

as rotas possíveis é de 17 km, porém há quatro rotas com este valor, ou seja, o entregador poderá optar por uma das quatro rotas de entrega para obter o custo mínimo de viagem.

No modelo de grafo utilizado nesse exemplo foi possível analisar cada um dos caminhos um a um, porém há situações em que o grafo possui diversos vértices e ligações fazendo assim a análise manual inviável, recomenda-se então a utilização de software que auxiliará nessas determinações de ciclos. Para tal, podem ser utilizados recursos da Pesquisa Operacional, em particular a Programação Linear. Nos próximos capítulos será descrita uma alternativa para solução de problemas deste tipo por meio da programação linear.

#### 2. PESQUISA OPERACIONAL (PO)

A Pesquisa Operacional (PO) se baseia em estruturar processos para conduzir e coordenar certas operações, podendo ser aplicada em diversas áreas. Dois dos passos mais importantes na resolução de problemas por meio da Pesquisa Operacional é a observação inicial e formulação do problema. (MOREIRA, 2017).

Segundo Moreira (2017), a PO é utilizada para obter a melhor solução, ou solução ótima para determinado problema, o termo ótimo se refere ao ponto de vista matemático, o que levará o descarte de algumas variáveis, de cunho comportamental, por exemplo. Ainda que uma solução seja ótima poderá ser necessário uma avaliação acerca da viabilidade de tal solução levando em consideração aspectos anteriormente descartados.

Geralmente a origem da Pesquisa Operacional é atribuída a Segunda Guerra Mundial. Nesse período, militares precisavam estabelecer estratégias de operações e organizações na batalha, para isso chamaram cientistas que se reuniram para aplicar uma perspectiva científica nos problemas estratégicos e táticos dos militares. Após a guerra, a Pesquisa Operacional se estendeu às organizações civis e as industrias pós-guerra. Com a popularização dos computadores, o campo da Pesquisa Operacional teve um impulso, gerando a ampliação dessa área. (MOREIRA, 2017).

De acordo com Longaray (2013) alguns modelos são utilizados para estruturar ações na Pesquisa Operacional, tais modelos podem ser de representação matemática, simbólica ou descritiva. O modelo matemático é composto por variáveis (podem ser controláveis ou não pelo decisor), restrições (relação entre as variáveis e limitações do problema), critérios (função que mede o desempenho de uma preferência ou ação) e objetivo (deve ter ao menos um, e é determinado o que se quer alcançar). A estrutura que relaciona as variáveis com os demais componentes do modelo é denominada algoritmo.

Os modelos da Pesquisa Operacional se baseiam basicamente em dois, otimização e simulação. O modelo de otimização geralmente é utilizado para expressar termos de maximização ou minimização. Já o modelo de simulação tem a finalidade de verificar o comportamento de determinado sistema quando os valores das variáveis são alternados, ou seja, é um modelo que envolve problemas probabilísticos. (LONGARAY, 2013).
Longaray (2013) define as etapas para a construção de modelos na Pesquisa Operacional:

- Definição do problema: Estruturar o problema a ser solucionado;
- Elaboração do modelo: Definir técnica a ser utilizada e delimitar o algoritmo;
- Resolução de modelo: Calcular o algoritmo determinando o valor da solução ótima e possibilitando a análise de sensibilidade (alterar valores do problema afim de verificar o comportamento do modelo);
- Legitimação do modelo: Reconhecer que o resultado encontrado satisfaz ou não o objetivo do problema;
- Implementação da solução: Colocar em prática o algoritmo encontrado.

Em resumo a Pesquisa Operacional nos auxilia na análise e resolução de um determinado problema. Para elaboração deste trabalho será utilizado o modelo matemático de otimização no seguimento de minimização por meio da Programação Linear.

#### 2.1. Programação Linear

A Programação Linear (PL) é um dos modelos matemáticos mais populares para aplicação e resolução de problemas que podem ser descritos por meio de uma função objetivo e por um conjunto de restrições, todas lineares. (LOESCH & HEIN, 2008).

Os itens que compõe a PL são os parâmetros e as variáveis de decisão. Os parâmetros são valores fixos, determinado pelo problema, pode se referir a custo, tempo, etc. e são apresentados como coeficientes das variáveis ou como o valor máximo ou mínimo que se quer chegar. Já as variáveis de decisão são valores que podem e devem ser alterados para se chegar a solução do problema. As variáveis de decisão devem aparecer tanto na função objetivo quanto nas restrições. (MOREIRA, 2017).

Caixeta-Filho (2011) pontua alguns passos básicos com relação a formulação do problema a ser resolvido por Programação Linear:  $i$ ) O objetivo deve ser definido de acordo com a otimização a ser perseguida, por exemplo: maximizar lucro ou minimizar tempo. Este objetivo será representado pela função objetivo a ser maximizada ou minimizada.  $ii$ ) Para que a função objetivo seja especificada matematicamente é preciso que sejam definidas as variáveis de decisão que serão as alternativas possíveis para ocorrência da otimização. *iii*) Tais variáveis podem estar sujeitas a uma sequência de restrições, geralmente representadas por equações e/ou inequações. A solução da PL deve satisfazer tanto a função objetivo quanto as restrições impostas e ambas são expressas linearmente.

A quantidade de variáveis de decisão pode variar de acordo com o problema, tendo assim diferentes formas de resolução. Segundo Moreira (2017, p. 43) "problemas de programação linear com apenas duas variáveis de decisão podem ser resolvidos pelo método gráfico. Já o método denominado Simplex pode ser usado em problemas com qualquer número de variáveis de decisão (ou seja, duas ou mais).".

### 2.2. Simplex

De acordo com Colin (2019) o Simplex é um algoritmo que caminha de uma solução viável para outra, de maneira que a função objetivo diminui até ser alcançado o ponto ótimo. Este algoritmo possui três partes: início (prepara os dados da entrada), iteração (repete o procedimento e faz com que seja alcançada a otimização do modelo) e regra de parada (o algoritmo analisa se a solução ótima foi alcançada ou se não é possível determiná-la). Em outras palavras, o algoritmo se inicia com uma solução em que todas as variáveis assumem valor zero, posteriormente altera-se as variáveis com objetivo de obter a solução ótima, após a alteração, o algoritmo avalia se a solução ótima foi obtida, caso contrário torna-se a alterar as variáveis e o processo é repetido.

O Simplex é um método utilizado para solucionar um problema de programação linear por meio de uma sequência de cálculos repetitivos. A resolução desse método pode ser feita manualmente, porém caso haja mais de duas variáveis é aconselhável utilizar programas de computador para tal solução. (MOREIRA, 2017).

Uma das resoluções do método Simplex de forma manual é por meio de tabelas, denominadas tableau, em que são realizadas as iterações até se obter a solução ótima. A resolução e o exemplo apresentado a seguir são com base em Colin (2019) e Longaray (2013).

Os problemas resolvidos pelo Simplex têm objetivo de minimizar ou maximizar uma função Z que está sujeita a restrições. Inicialmente se deve colocar a função objetivo e as restrições na forma padrão:

1) A função objetivo deve ser do tipo maximização;

- 2)  $b \ge 0$ ;
- 3)  $x_i \geq 0$ ;
- 4) Inclusão de excessos/sobras/faltas nas restrições para serem do tipo "igualdade".

Em que  $b$  são os termos independentes,  $x_i$  são as variáveis da função e as sobras/excessos/faltas são indicadas por  $s_1, s_2, \ldots s_n$  onde  $n$  é a quantidade de restrições. Caso a função seja de minimização deve transformá-la em uma função de maximização.

O passo seguinte é montar o tableau, apresentado na Tabela 2.

| ٠                         | 838 | <b>Service</b><br>$\cdot$ | <b>STATISTICS</b><br>۰ | <b>All Street</b> | 030    |  |
|---------------------------|-----|---------------------------|------------------------|-------------------|--------|--|
| <b>START</b><br><b>SI</b> | 42  | tia                       | <b>SEP</b><br>٠        | ti a              | 88     |  |
|                           | 投影所 | ALC: U                    | 450                    | <b>Building</b>   | 57,802 |  |

Tabela 2: Tableau para resolução Simplex.

Esta tabela deve ser preenchida com coeficientes da função objetivo e das restrições. Na segunda linha, denotada Z, deve-se colocar os coeficientes que pertencem a função objetivo, esta por sua vez deve ser transformada em uma equação igualada a 0, com isso os coeficientes serão inseridos no Tableau com o sinal oposto. Nas demais linhas serão inseridos os coeficientes das restrições.

Na coluna "b" deve ser atribuído os termos independentes da função objetivo e das respectivas restrições. Esta coluna será a solução do problema. Na célula destacada em vermelho, será apontado o resultado ótimo do problema e nas demais os valores assumidos pelas variáveis que estão na base.

A área apontada como "BASE" apresenta as variáveis que assumirão valores ao chegar na solução ótima, as demais que não estiverem inseridas, assumirão valor zero. Durante a iteração do algoritmo será determinada qual variável "entra" na base e qual deve "sair". A base é preenchida inicialmente com as variáveis que assumem valores,  $s_1, s_2, \dots e s_n$ , denominadas sobras/excessos/faltas, uma vez que para iniciar o método as variáveis de decisão devem ser nulas.

A solução ótima se dará quando todos os coeficientes da linha "Z" forem não negativos.

Fonte: Elaborado pelo autor, 2020.

A análise para a variável que entrará na base consiste em apontar aquela que corresponde ao menor coeficiente negativo, considerando os coeficientes que constam na segunda linha (*Z*).<br>Com relação as variáveis que devem sair da base, segue a operação: bloqueio: min

 $\{\frac{b_i}{a_i}\}\$ , onde  $b_i$  refere ao termo independente que corresponde as variáveis que estão na base e  $a_i$ refere-se ao coeficiente da coluna da variável apontada para "entrar" na base, em que  $a_i > 0$ .<br>Após realizar a razão entre os dois termos, deve-se considerar a variável que corresponde aquela razão de menor valor para sair. A coluna da variável que entrar na base, deverá ser alterada de modo que o elemento,

denominado pivô, seja transformado em 1 e os demais elementos em 0. Para isso torna-se o coeficiente  $a_i$  em pivô e o iguala a 1 por meio da divisão de sua linha pelo valor de  $a_i$ . As demais linhas deverão ser alteradas mediante operação que consiste na multiplicação da linha do pivô por um escalar e posteriormente somada a linha a ser alterada.

As iterações devem ser repetidas até se chegar na solução ótima. 2.2.1. Exemplo resolução pelo método Simplex.

Considere o problema de minimização a ser solucionado pelo método Simplex.

$$
Min Z = 2x_1 - 5x_2 - x_3
$$

Sujeito as restrições:

; ; .

 $x_1, x_2, x_3 \ge 0$ .<br>De acordo com Colin (2019) a função para ser solucionada pelo método Simplex deve ser do tipo maximização. Uma função de minimização corresponde a maximização do negativo desta função, ou seja, min Z corresponde a max  $(-Z)$ .<br>Portanto a função e as restrições na forma padrão se configuram da seguinte maneira.

$$
Max Z = 2x_1 - 5x_2 - x_3 \rightarrow Z - 2x_1 + 5x_2 + x_3 = 0
$$

Restrita a,

;

 $-x_1 + x_2 - 2x_3 + s_2 = 20$ ; (multiplicou-se por (-1) pois o termo independente deve ser  $b \geq$ .

$$
2x_1 - x_3 + s_3 = 100.
$$

 $x_1, x_2, x_3, s_1, s_2, s_3 \ge 0$ .<br>Como as restrições são do tipo menor ou igual, os termos  $s_1, s_2$  e  $s_3$  assumem os valores que "faltam" para a restrição se igualar ao termo independente. Caso as restrições fossem do tipo maior ou igual os termos  $s_i$  assumiriam o valor que "excedeu", ou seja, seriam subtraídos das restrições.

Na Tabela 3 apresenta-se o tableau preenchido com os dados do problema.

|              | X1 | $\mathbf{x}_2$ | X3   | e. | $S_{2}$ |     |
|--------------|----|----------------|------|----|---------|-----|
|              |    | Ð<br>-3        |      |    |         |     |
| $\mathbf{B}$ |    |                | 10   |    |         | 400 |
|              | -  |                | - 73 |    |         | 20  |
|              |    | 0              |      |    |         | 100 |

Tabela 3: Tableau do problema.

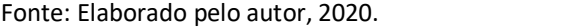

Após o preenchimento dos dados, as variáveis  $s_1, s_2$  e  $s_3$  iniciarão na base. Observase que nessa configuração as demais variáveis estão zeradas, o que concretiza o início do algoritmo. As variáveis  $s_1, s_2$  e  $s_3$  estão assumindo valor 400, 20 e 100, respectivamente. Enquanto a função  $Z$  assume valor 0.

A variável que deverá entrar na base é  $x_2$ , pois é a que remete ao menor número negativo dos coeficientes da linha Z.<br>Por meio do método de bloqueio avalia-se qual variável deve sair da base.

Min:  $\left\{\frac{b_i}{a_i}\right\} = \left\{\frac{400}{2} = 200; \frac{20}{1} = 20\right\}$ , a opção para saída será a variável  $s_2$ , que corresponde a menor razão apresentada. O pivô para as iterações será o número 1 que deverá ser manipulado pelas operações afim de zerar os demais elementos da coluna  $x_2$ . Como mostra a Figura 23.

|    | $-1$<br>$\mathbf{x}_1$ | X2 | $X_3$ | S1 | $S_{2}$ | $S_3$    |     |
|----|------------------------|----|-------|----|---------|----------|-----|
|    |                        | -5 | $-1$  | 0  | 0       | 0        |     |
| s, |                        |    | 10    |    | 0       | 0        | 400 |
| S2 | - 1                    |    | г.    | 0  |         | $\Omega$ | 20  |
|    |                        |    |       | υ  | υ       |          | 100 |

Figura 23: 1º Saída e entrada - Simplex.

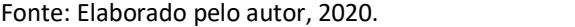

Denota-se a linha do pivô como  $L_p$ . As operações para igualar os demais elementos da coluna  $x_2$  a 0, serão: 5.  $L_p$  + linha Z e (-2).  $L_p$  + linha  $s_1$ , resultando na tabela apresentada na Tabela 4.

|                | $\mathbf{x}_1$ | $\mathbf{x}_2$ | $X_3$ | s <sub>1</sub> | S <sub>1</sub> | $s_3$ | IJ  |
|----------------|----------------|----------------|-------|----------------|----------------|-------|-----|
|                | $-2$           | 0              | $-11$ |                |                |       | 100 |
| s <sub>1</sub> | n              | 0              | 14    |                | -              |       | 360 |
| $\mathbf{x}_2$ | -              |                |       | 0              |                |       | 20  |
| e              |                | 0              |       | 0              |                |       | 100 |

Tabela 4: Tableau - 1º iteração.

Fonte: Elaborado pelo autor, 2020.

A próxima variável a entrar na base, será  $x_3$ . E por sua vez, a que deverá sair será  $s_1$ , pois pode-se observar que os demais coeficientes são negativos o que configura que a variável receberá valor negativo, contrariando a definição da função. Portanto o pivô será o número 14, deve transformá-lo em 1 por meio da divisão de toda a linha por 14. Obtendo assim a tabela da Figura 24.

|                |       |       | Figura 24: 2 º Entrada e saída - Simplex. |                |         |       |        |
|----------------|-------|-------|-------------------------------------------|----------------|---------|-------|--------|
|                | $x_1$ | $X_2$ | $X_3$                                     | s <sub>1</sub> | $S_{2}$ | $S_3$ |        |
|                | $-3$  |       | $-11$                                     | 0              |         |       | 100    |
| s <sub>1</sub> | 3/14  |       |                                           | 1/14           | $-2/14$ |       | 360/14 |
| $\mathbf{x}_2$ |       |       | $-2$                                      | 0              |         |       | 20     |
|                |       |       |                                           |                |         |       | 100    |

Fonte: Elaborado pelo autor, 2020.

Para igualar a 0 os demais elementos da coluna  $x_3$ , tem-se as seguintes operações: 11.  $L_p$  + linha Z; 2.  $L_p$  + linha  $x_2$  e  $L_p$  + linha  $s_3$ . Apresentada na Tabela 5.

|                | $\mathbf{x}_1$ | X <sub>2</sub> | x3 | s <sub>1</sub> | $S_{2}$ | s <sub>3</sub> | b       |
|----------------|----------------|----------------|----|----------------|---------|----------------|---------|
|                | $-9/14$        | 0              | 0  | 11/14          | 48/14   | 0              | 5360/14 |
| $x_3$          | 3/14           | 0              |    | 1/14           | $-2/14$ | 0              | 360/14  |
| $\mathbf{x}_2$ | $-8/14$        |                | 0  | 2/14           | 10/14   | 0              | 1000/14 |
| S3             | 31/14          | 0              | 0  | 1/14           | $-2/14$ |                | 1760/14 |

Tabela 5: Tableau - 2º iteração.

Fonte: Elaborado pelo autor, 2020.

A próxima variável a entrar na base será  $x_1$ , pois remete ao único coeficiente de valor negativo de Z. A variável que deverá sair será definida pela formulação do bloqueio. Min  $\left\{\frac{b_i}{a_i}\right\} = \left\{\frac{360/14}{3/14} = 120; \frac{1760/14}{31/14} = 56,77\right\}$ , o menor valor das razões corresponde a variável  $s_3$ .<br>Portanto tal variável deverá sair da base e o pivô será o número  $\frac{31}{14}$  que deve ser tran em 1. Como mostra a Figura 25.

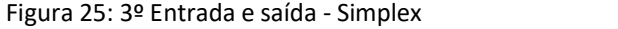

**TIP** 

|       | x1      | $X_2$ | $\mathbf{x}_3$ | s <sub>1</sub> | $s_2$   | $S_3$            | D       |
|-------|---------|-------|----------------|----------------|---------|------------------|---------|
|       | $-9/14$ | 0     | 0              | 11/14          | 48/14   | 0                | 5360/14 |
| $x_3$ | 3/14    | 0     |                | 1/14           | $-2/14$ | $\boldsymbol{0}$ | 360/14  |
| $x_2$ | $-8/14$ |       | 0              | 2/14           | 10/14   | $\bf{0}$         | 1000/14 |
| S3    |         | 0     | 0              | 1/31           | $-2/31$ | 14/31            | 1760/31 |

Fonte: Elaborado pelo autor, 2020.

Para zerar os demais elementos da coluna  $x_1$  tem-se as seguintes operações:  $\frac{9}{14}$ .  $L_p$  + linha Z;  $\left(-\frac{3}{14}\right)$ .  $L_p$  + linha  $x_3$  e  $\frac{8}{14}$ .  $L_p$  + linha  $x_2$ . Resultando no *tableau* da Tabela 6.

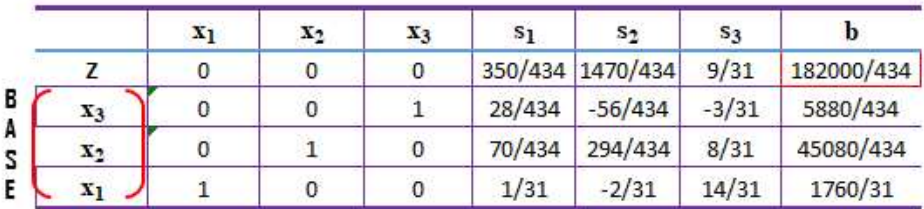

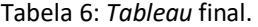

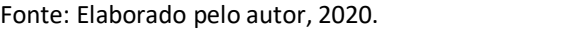

Como não há outras variáveis com coeficiente negativo determina-se que essa é a solução ótima para o problema.

Como mencionado anteriormente, para as variáveis que se encontram fora da base são atribuídas valor zero. Portanto as variáveis  $s_1 = s_2 = s_3 = 0$  e o resultado apresentado no

tableau (célula destacada em vermelho) remete a função  $Z$ .<br>Como definido anteriormente, o resultado apresentado remete a função  $max(-Z)$ , portanto tem-se o objetivo de *min*  $Z$  logo o resultado ótimo está com valor oposto

O resultado obtido por meio do Simplex para a função que se objetiva minimizar considerando as restrições é de  $Z = -\frac{182000}{434} = -419,35$  com as variáveis  $x_1 = \frac{1760}{31} = 56,77$ ,<br>  $x_2 = \frac{45080}{434} = 103,87$  e  $x_3 = \frac{5880}{434} = 13,55$ .<br>
Por meio do método Simplex foi possível solucionar a função

restrições. Constata-se que o processo consiste em uma série de cálculos que não se admite erros pois interferem no resultado dado como solução.

A função minimizada em questão possui 3 variáveis, porém ao coloca-la na forma padrão do Simplex, passa-se a considerar 6 variáveis  $(x_1, x_2, x_3, s_1, s_2, s_3)$ . Em algumas situações esse número de variáveis pode aumentar consideravelmente, dificultando a resolução e a inviabilizando de ser concluída de modo manual. Por esse motivo recomenda-se o uso de software na resolução do Simplex com mais de duas variáveis.

Existe alguns programas computacionais capazes de solucionar problemas pelo método Simplex em segundos. Dentre eles pode-se destacar o software Microsoft Excel que é capaz de resolver problemas caracterizados como programação linear por meio do Simplex mediante a ferramenta denominada Solver.

# 3. SOLUÇÃO DO PROBLEMA DO CAIXEIRO VIAJANTE PELO SOLVER

Neste capítulo será apresentada uma resolução para o exemplo do problema do caixeiro viajante, enunciado na seção 1.3 no Capítulo 1, por meio da programação linear em conjunto com o Solver, que é uma ferramenta disponibilizada pelo Excel.

### 3.1. Solver

De acordo com o site da Microsoft, o Solver é um suplemento do Excel que pode ser utilizado para realizar teste de hipóteses. Por meio do Solver pode-se encontrar um valor ideal (máximo ou mínimo) considerando as restrições e limites determinados. O Solver trabalha com um grupo de células, denominadas variáveis de decisão, utilizadas no cálculo das fórmulas nas células de objetivo e restrição. Para apresentar o resultado da célula objetivo e atender aos limites das células de restrição o Solver ajusta os valores nas células variáveis de decisão.

Em alguns casos é preciso fazer a ativação do Solver no Excel, para isso basta seguir o passo a passo.

Após abrir o Excel acesse: ARQUIVO > Opções > Suplementos > Gerenciar > Suplementos do  $\text{Excel} > Ir$  > Marque a opção "Solver" > OK.

O botão Solver irá aparecer na aba "DADOS".

Para a realização deste trabalho foi utilizada a versão MS Excel 2013.

## 3.2. Exemplo de um problema do caixeiro viajante – Capítulo 1.

Recordando o problema:

Considere que um funcionário de uma empresa de transporte precisa entregar encomendas em 5 cidades vizinhas, incluindo a que está situada a empresa. A transportadora, com o objetivo de diminuir os custos da viagem, pede ao setor de logística que determine a rota de entrega com menor custo, que está relacionado diretamente com a distância total percorrida pelo entregador.

Para facilitar a visualização, o problema pode ser representado pelo Grafo M exposto na Figura 26. As cidades estão representadas pelos vértices, (1), (2), (3), (4), (5) e as arestas ponderadas correspondem a distância, em quilômetros (km), entre as cidades.

A transportadora está localizada na cidade (1), ou seja, o entregador terá que partir e retornar à cidade (1) após entregar nas demais cidades.

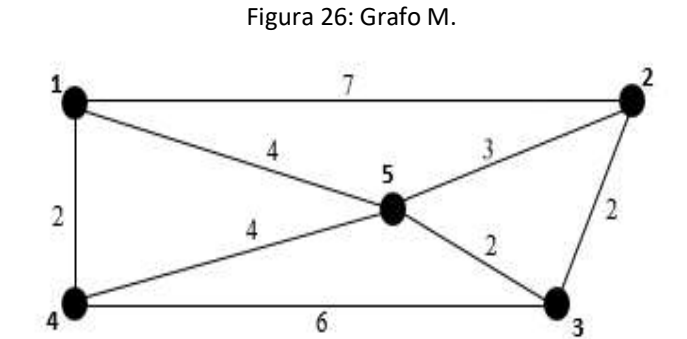

Fonte: Elaborado pelo autor, 2020.

A matriz de valores referente ao grafo M está exposta no Quadro 1.

| Adjacência do Grafo. |  |  |  |  |  |  |  |  |  |  |  |
|----------------------|--|--|--|--|--|--|--|--|--|--|--|
| De<br>Para           |  |  |  |  |  |  |  |  |  |  |  |
|                      |  |  |  |  |  |  |  |  |  |  |  |
|                      |  |  |  |  |  |  |  |  |  |  |  |
|                      |  |  |  |  |  |  |  |  |  |  |  |
|                      |  |  |  |  |  |  |  |  |  |  |  |
|                      |  |  |  |  |  |  |  |  |  |  |  |

Quadro 1: Adjacência Grafo M.

Fonte: Elaborado pelo autor, 2020.

O problema em questão busca determinar o ciclo hamiltoniano de menor valor. Para tal será utilizada a programação linear.

3.2.1. Modelagem do Problema

Considera-se: (i)  $a_{ij}$  como o valor do peso das arestas  $a_{ij}$ ;

 $(ii)$   $x_{ij}$  como as variáveis de decisão.

$$
x_{ij} = \begin{cases} 1, se i estiver interligado a j; \\ 0, caso contrário. \end{cases}
$$

### (1) Função objetivo:

Para construir a função objetivo multiplica-se o peso  $(a_{ij})$  de uma aresta por uma variável de decisão  $(x_{ij})$ , isto é,  $a_{ij} \cdot x_{ij}$ . Então soma-se os produtos para obter o valor do ciclo, considerando apenas os vértices que são interligados. O objetivo é minimizar o valor dessa soma.

Buscando facilitar os cálculos ao utilizar o Solver considerou-se um grafo ponderado completo, cuja matriz de adjacência está exposta no Quadro 2. Para tal define-se rotas com um peso "alto" para as cidades que não possuem uma rota (aresta) que as interliguem e para as células que remetem a mesma cidade de origem e destino. Por exemplo foi atribuído valor 999 na célula que se refere a rota da cidade (3) para a cidade (1) (aresta  $a_{31}$ ) que não existe no problema. Desse modo tais rotas não serão optadas como parte da solução.

Após a resolução, caso algumas das rotas criadas, ainda figure na solução aumenta-se o valor do peso.

|            | Adjacência do grafo completo. |  |     |     |  |  |  |  |  |  |  |  |  |
|------------|-------------------------------|--|-----|-----|--|--|--|--|--|--|--|--|--|
| Para<br>De |                               |  |     |     |  |  |  |  |  |  |  |  |  |
|            | gc                            |  | 999 |     |  |  |  |  |  |  |  |  |  |
|            |                               |  |     | 999 |  |  |  |  |  |  |  |  |  |
|            | 999                           |  | 999 |     |  |  |  |  |  |  |  |  |  |
|            |                               |  |     | 999 |  |  |  |  |  |  |  |  |  |
|            |                               |  |     |     |  |  |  |  |  |  |  |  |  |

Quadro 2: Adjacência grafo completo.

Fonte: Elaborado pelo autor, 2020.

Assim a função objetivo será:

Min 
$$
Z = \sum_{i=1}^{5} \sum_{j=1}^{5} a_{ij} \cdot x_{ij}
$$

Ou seja:  $Min Z = 999 \cdot x_{11} + 7 \cdot x_{12} + 999 \cdot x_{13} + 2 \cdot x_{14} + 4 \cdot x_{15} + 7 \cdot x_{21} +$  $999 \cdot x_{22} + 2 \cdot x_{23} + 999 \cdot x_{24} + 3 \cdot x_{25} + 999 \cdot x_{31} + 2 \cdot x_{32} + 999 \cdot x_{33} + 6 \cdot x_{34} + 2 \cdot$  $x_{35} + 2 \cdot x_{41} + 999 \cdot x_{42} + 6 \cdot x_{43} + 999 \cdot x_{44} + 4 \cdot x_{45} + 4 \cdot x_{51} + 3 \cdot x_{52} + 2 \cdot x_{53} + 4 \cdot$  $x_{54} + 999 \cdot x_{55}$ 

### (2) Restrições

As restrições são os limites e ajustes necessários para que a solução ótima contemple as exigências do problema.

 $(R_1)$   $x_{ij}$  deverá ser binário;

$$
(R_2) \sum_{j=1}^{5} x_{1j} = \sum_{j=1}^{5} x_{2j} = \sum_{j=1}^{5} x_{3j} = \sum_{j=1}^{5} x_{4j} = \sum_{j=1}^{5} x_{5j} = 1;
$$
  
\n
$$
(R_3) \sum_{i=1}^{5} x_{i1} = \sum_{i=1}^{5} x_{i2} = \sum_{i=1}^{5} x_{i3} = \sum_{i=1}^{5} x_{i4} = \sum_{i=1}^{5} x_{i5} = 1;
$$
  
\n
$$
(R_4) x_{ij} + x_{ji} \le 1;
$$
  
\n
$$
(R_5) \sum_{i=1}^{5} \sum_{j=1}^{5} x_{ij} = 0, \text{ onde } i = j.
$$

Justificativas para a construção das restrições:

 $(R<sub>1</sub>)$  As variáveis de decisão deverão ser binárias, ou seja, devem assumir valor 0 ou 1.

 $(R<sub>2</sub>)$  Somas das linhas devem ser iguais a 1.

Como o problema se trata de um problema do caixeiro viajante, a cidade  $(i)$  deve ser visitada apenas uma vez, com isso tem-se que o funcionário deve partir apenas uma vez da cidade  $(i)$ . Caso a soma da linha  $(i)$  seja igual a 1, indica que o funcionário partiu daquela cidade apenas uma vez.

 $(R<sub>3</sub>)$  Somas das colunas devem ser iguais a 1.

Do mesmo modo que o funcionário deve partir apenas uma vez da cidade  $(i)$ , também deverá ter tal cidade como destino apenas uma vez. Caso a soma da coluna  $(i)$  seja igual a 1, indica que o funcionário chegou naquela cidade apenas uma vez.

 $(R<sub>4</sub>)$  Soma dos simétricos devem ser menores ou iguais a 1.

A soma dos simétricos devem ter resultado iguais a 0 ou a 1, isto é, os elementos simétricos não podem receber valor 1 simultaneamente. Por exemplo, caso os elementos simétricos  $x_{ii}$  e  $x_{ii}$  recebam valores 1, significa que o funcionário foi da cidade (i) para a cidade  $(i)$  e retornou da cidade  $(i)$  para a cidade  $(i)$ , fazendo com que a cidade  $(i)$  seja visitada duas vezes, o que contraria as condições do problema.

 $(R_5)$  Soma da diagonal principal deve ser igual a 0.

Os elementos  $x_{ij}$  da diagonal principal são aqueles em que (*i*) é igual a (*j*), ou seja, a cidade de origem é a mesma de destino, com isso tem-se que esses elementos devem receber valor 0 que indica que não haverá essa ligação. Para isso a SOMA dos elementos da diagonal principal, inserida no quadro de restrições, deverá ter valor 0, isto garante que nenhum elemento irá receber ligação.

Esta restrição é útil para os casos em que o grafo já é completo. Nestes casos pode-se colocar na diagonal principal peso igual a zero.

### 3.2.2. Solução utilizando o Solver

Definida a função objetivo e restrições do problema, segue os passos para inserir os dados no Excel e resolver por meio do Solver.

1º - Adjacência do Grafo  $(a_{ij})$ : neste quadro deverão ser inseridos os dados do problema. Neste caso será um quadro que remete a matriz de valores entre as cidades (1), (2), (3), (4)  $e$  (5).<br>- Criar planilha;<br>- Inserir a distância da cidade (*i*) para a cidade (*j*), tendo como base o grafo ponderado,

veja Figura 27.

|         |            | Adjacência do grafo completo. |     |     |     |     |  |  |  |  |  |
|---------|------------|-------------------------------|-----|-----|-----|-----|--|--|--|--|--|
|         | Para<br>De |                               |     |     |     |     |  |  |  |  |  |
|         |            | 999                           |     | 999 |     |     |  |  |  |  |  |
|         |            |                               | 999 |     | 999 |     |  |  |  |  |  |
|         |            | 999                           |     | 999 | 6   |     |  |  |  |  |  |
| 6       |            |                               | 999 | 6   | 999 |     |  |  |  |  |  |
|         |            |                               |     |     |     | 999 |  |  |  |  |  |
| $\circ$ |            |                               |     |     |     |     |  |  |  |  |  |

Figura 27: Planilha Excel - Adjacência do Grafo.

Fonte: Elaborado pelo autor, 2020.

 $2^{\circ}$  - Variáveis de decisão  $(x_{ii})$ : neste quadro estão contidas as variáveis de decisão que deverão estar vinculadas na função objetivo e nas restrições. Este quadro será ajustada pelo Solver afim de apresentar o menor ciclo que será a solução ótima..

O quadro de variáveis remete a matriz de adjacência do ciclo a ser percorrido que caracteriza a solução ótima.

Receberá valor 1 caso a ligação da cidade  $(i)$  para a cidade  $(i)$  seja utilizada na rota que minimize a função objetivo, caso contrário receberá valor 0.<br>- Criar um quadro semelhante ao quadro de adjacência da Figura 27, porém sem os

valores das ligações das cidades, como na Figura 28.

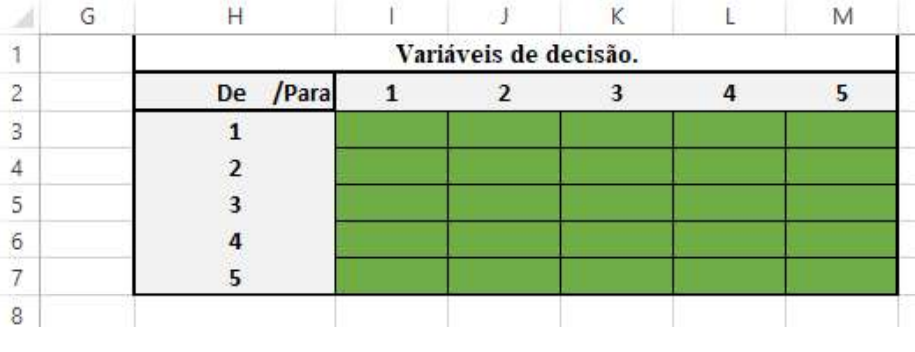

Figura 28: Planilha Excel - Variáveis de decisão.

As linhas representam as cidades de origem e as colunas as cidades de destino. Na célula  $N3$  serão somados os valores de  $(I3: M3)$  por meio da fórmula SOMA, dessa maneira

Fonte: Elaborado pelo autor, 2020.

obtém-se a quantidade de vezes que se teve a cidade (1) como origem. Analogamente será feito para as demais cidades.

Na célula 18 serão somados os valores de (13:17) por meio da fórmula SOMA, desse modo obtém-se a quantidade de vezes que se teve a cidade (1) como destino. Será feito para as demais cidades, analogamente. Após as operações realizadas, o quadro de variáveis estará completo, como mostra a Figura 29.

As células destacadas em verde são as células variáveis de decisão.

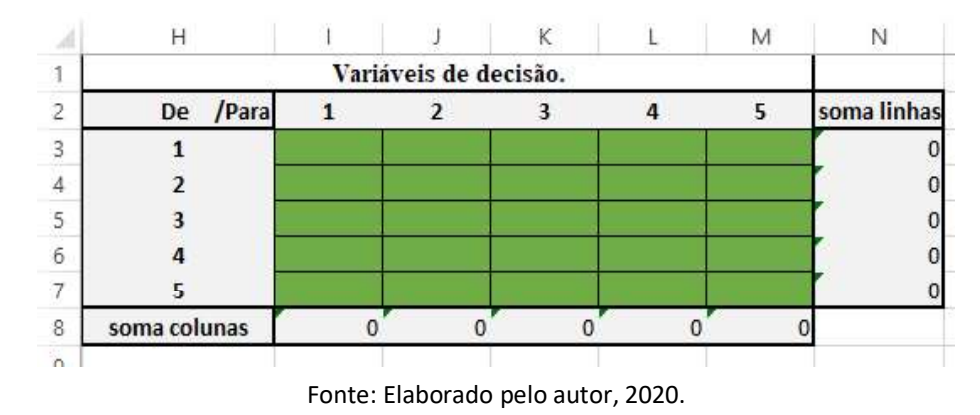

Figura 29: Planilha Excel - Soma linhas e colunas das variáveis de decisão.

 $3^\circ$  - Função Objetivo (Z): após criar as duas matrizes, define-se a função objetivo que irá vincular os parâmetros (matriz adjacência) com as variáveis de decisão..

|                          | $\mathsf A$    | B              | Ċ                    | D              | E   | t              | G | $\overline{H}$ |                       | K | Ł. | M | N           |
|--------------------------|----------------|----------------|----------------------|----------------|-----|----------------|---|----------------|-----------------------|---|----|---|-------------|
|                          |                |                | Adjacência do Grafo. |                |     |                |   |                | Variáveis de decisão. |   |    |   |             |
|                          | De<br>/ Para   |                |                      | 3              | 4   | 5              |   | De / Para      |                       | 3 | 4  | 5 | soma linhas |
|                          |                | 999            |                      | 999            | n   | 4              |   |                |                       |   |    |   |             |
|                          |                | z,             | 999                  | $\overline{2}$ | 999 | 3              |   |                |                       |   |    |   |             |
|                          | 3              | 999            | 2                    | 999            | 6   | $\overline{2}$ |   | 3              |                       |   |    |   |             |
| b                        | $\overline{4}$ | $\overline{2}$ | 999                  | 6              | 999 | 4              |   | 4              |                       |   |    |   |             |
| $\overline{\phantom{a}}$ |                | 4              | 3                    | 2              | 4   | 999            |   |                |                       |   |    |   |             |
| 8                        |                |                |                      |                |     |                |   | soma colunas   |                       |   | ٥  |   |             |
| 9                        |                |                |                      |                |     |                |   |                |                       |   |    |   |             |
| 10                       |                |                | Objetivo:            | $\theta$       |     |                |   |                |                       |   |    |   |             |
| 11                       |                |                |                      |                |     |                |   |                |                       |   |    |   |             |

Figura 30: Planilha Excel - Função Objetivo.

Na célula D10 da Figura 30, inseriu-se a fórmula SOMARPRODUTO da matriz de valores (Adjacência do grafo) e da matriz de variáveis de decisão. Essa será a função objetivo. Os elementos utilizados nessa função foram  $(B3: F7)$  e  $(I3: M7)$ , como mostra a Figura 31.

Fonte: Elaborado pelo autor, 2020.

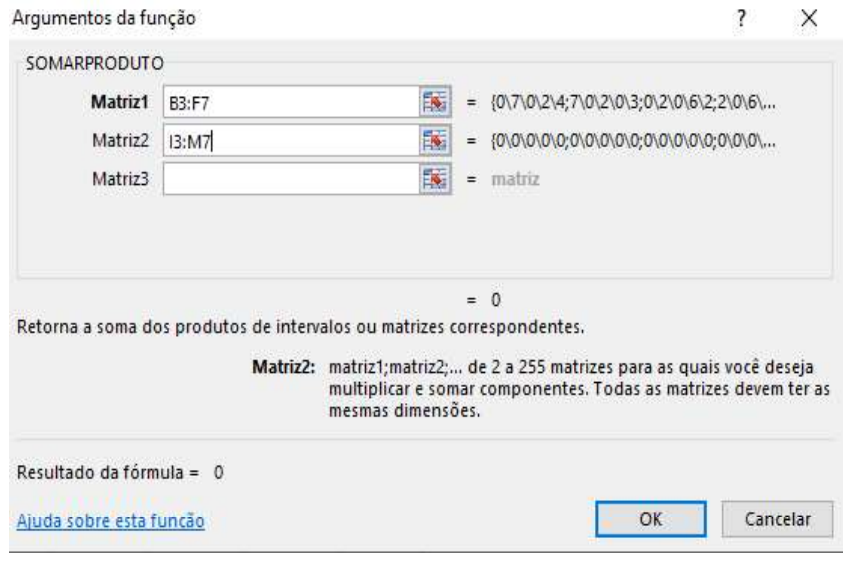

Figura 31: Função SOMARPRODUTO.

Fonte: Elaborado pelo autor, 2020.

## 4º - Construção de tabela para auxiliar nas restrições.

A Figura 32 mostra o quadro com algumas restrições.

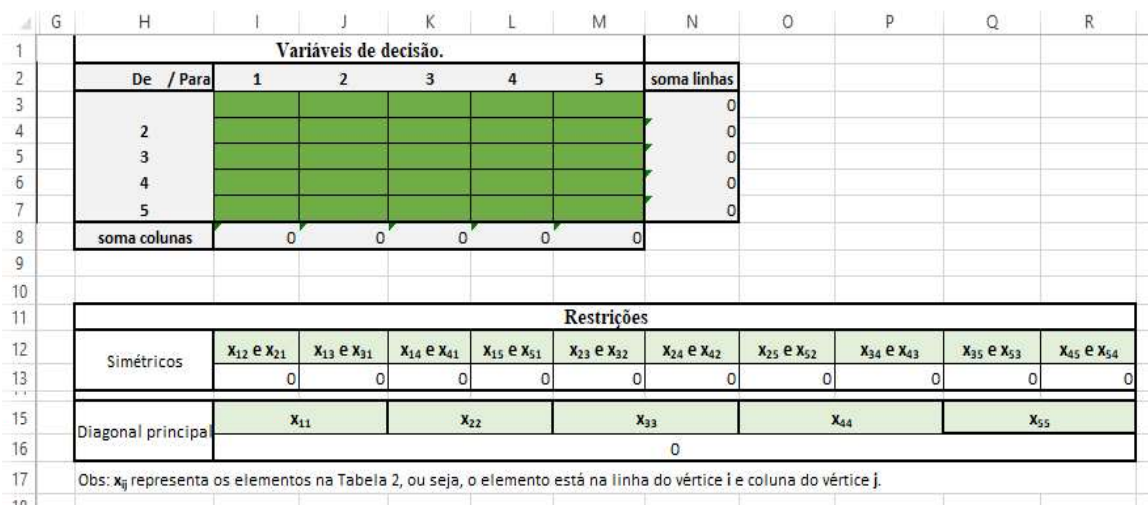

Figura 32: Planilha Excel - Restrições.

Duas das restrições necessárias são com relação aos elementos simétricos e aos elementos da diagonal principal. Tais restrições serão explicadas nos próximos passos. Nessa seção serão inseridas apenas as fórmulas para posteriormente serem utilizadas no Solver.

Fonte: Elaborado pelo autor, 2020.

Entre os elementos simétricos deverá aplicar a fórmula SOMA, ou seja, deverá realizar a SOMA entre o elemento  $x_{ij}$  e  $x_{ji}$ . Por exemplo, a célula 113 remete aos simétricos  $x_{12}$  e  $x_{21}$ portanto a fórmula SOMA será das células (*J*3; *I*4); A célula *J*13 remete aos simétricos  $x_{13}$  e  $x_{31}$  então a fórmula SOMA será das células (K3; 15) e assim sucessivamente para todos os simétricos.

Com relação a diagonal principal deverá aplicar a fórmula SOMA a todos os elementos da diagonal principal, tais elementos são aqueles em que  $i$  é igual a  $j$ , são eles:  $x_{11}, x_{22}, x_{33}, x_{44} \, e \, x_{55}.$ <br>Na célula 116 aplica-se a fórmula SOMA das células (13; 14; K5; L6; M7).

## 5º - Inserindo as condições no Solver:

O botão do Solver se encontra na aba "DADOS", ao clicar se abrirá a janela exibida na Figura 33.

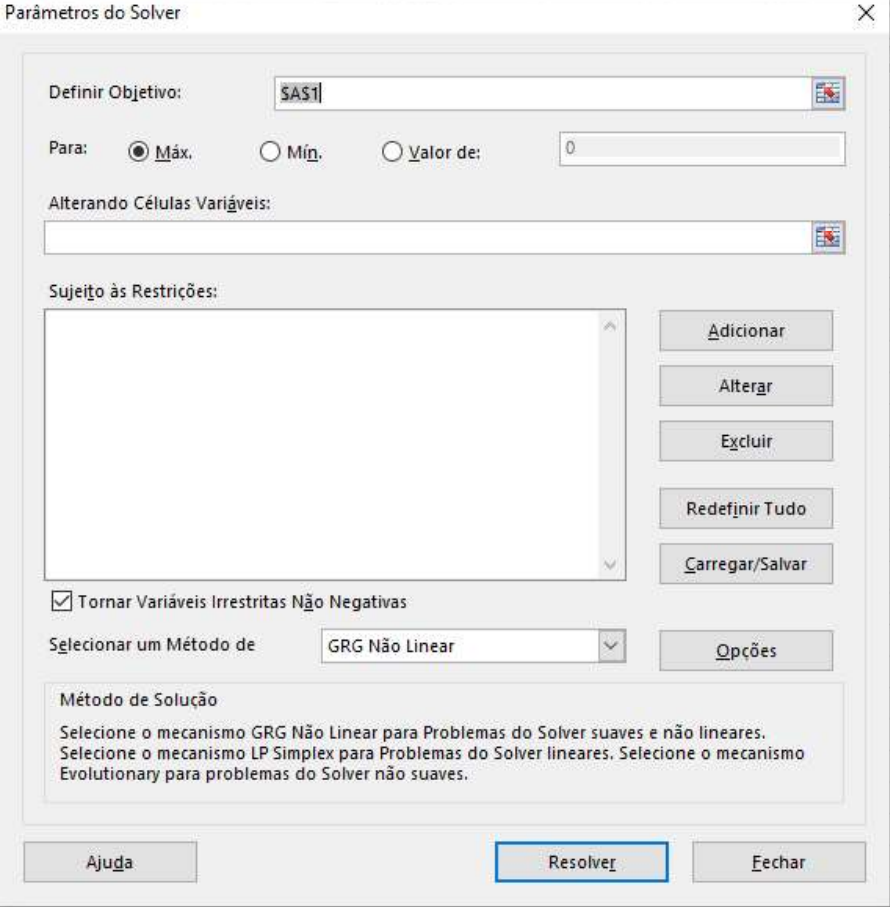

Figura 33: Parâmetros Solver.

Fonte: Elaborado pelo autor, 2020.

Nessa janela serão inseridos os objetivos e restrições a serem resolvidos pelo Solver. Conforme a ordem apresentada na tela dos Parâmetros do Solver, Figura 40, segue a

forma de preenchimento.

"Definir objetivo": selecionar a célula D10, nesta célula será apresentada a solução ótima encontrada pelo Solver.

"Para": selecione a opção "Mín." que remete a minimizar o problema.

"Alterando Células Variáveis": selecione as células variáveis  $(13; M7)$  (destacadas em verde).

"Sujeito às Restrições": após clicar em "adicionar" o programa exibirá a janela apresentada na Figura 34.

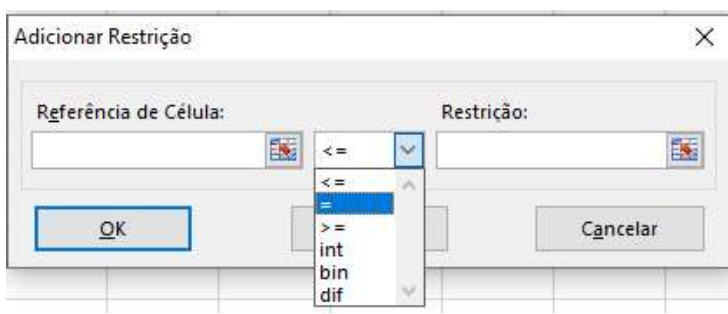

Figura 34: Adicionar restrição.

Fonte: Elaborado pelo autor. 2020.

Nesta janela, em "referência da célula" deve selecionar as células que serão submetidas as restrições, em seguida seleciona as condições impostas sobre elas dentre as opções e por fim em "restrições" deve indicar quais são as limitações.

Como citado anteriormente, a PL do problema em questão será submetida a 5 restrições:

$$
(R_1) x_{ij} = binário.
$$

.

Figura 35: Restrição 1.

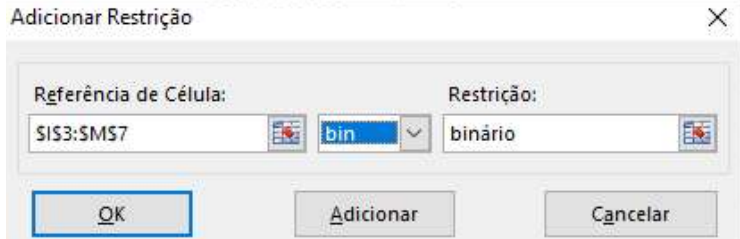

Fonte: Elaborado pelo autor, 2020.

$$
(R_2) \sum_{j=1}^{5} x_{1j} = \sum_{j=1}^{5} x_{2j} = \sum_{j=1}^{5} x_{3j} = \sum_{j=1}^{5} x_{4j} = \sum_{j=1}^{5} x_{5j} = 1.
$$

Somas das linhas devem ser igual a 1.

"Referência da célula": (N3; N7), opção "=", "restrição": 1 e "adicionar". Conforme Figura 36.

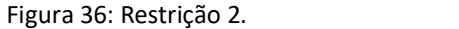

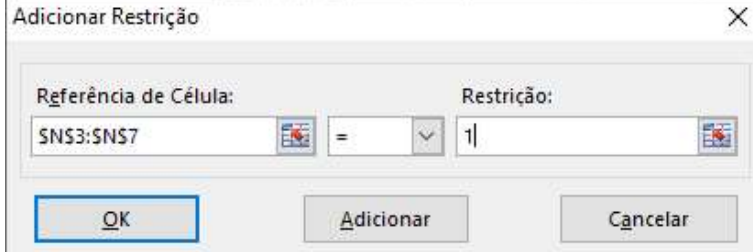

Fonte: Elaborado pelo autor, 2020.

$$
(R_3)\sum_{i=1}^5 x_{i1} = \sum_{i=1}^5 x_{i2} = \sum_{i=1}^5 x_{i3} = \sum_{i=1}^5 x_{i4} = \sum_{i=1}^5 x_{i5} = 1.
$$

Somas das colunas devem ser iguais a 1.

"Referência da célula": (18; M8), opção "=", "restrição": 1 e "adicionar". Conforme Figura 37.

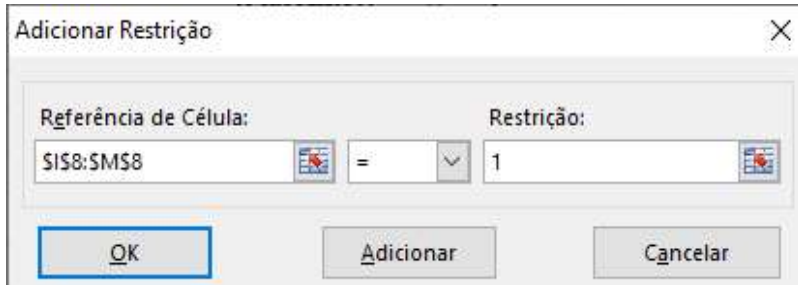

Fonte: Elaborado pelo autor, 2020.

 $(R_4)$   $x_{ij} + x_{ji} \le 1$ .<br>Soma dos simétricos devem ser iguais a 1.

"Referência da célula": (116; R16), opção "<=", "restrição": 1 e "adicionar". Como mostra a Figura 38.

Figura 38: Restrição 4.

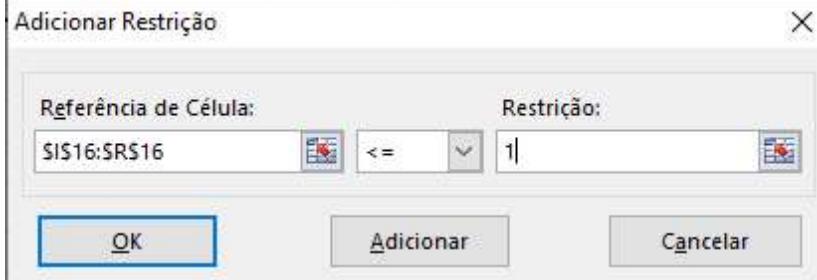

Fonte: Elaborado pelo autor, 2020.

$$
(R_5)\sum_{i=1}^{5}\sum_{j=1}^{5}b_{ij}=0, onde i=j.
$$

39.

Soma da diagonal principal deve ser igual a 0.

"Referência da célula": (119), opção "=", "restrição": 0 e "OK". Como mostra a Figura

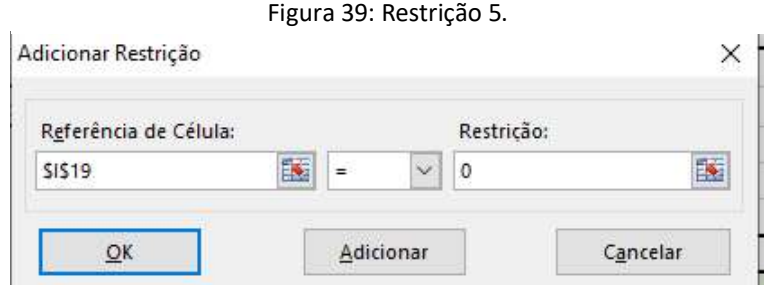

Fonte: Elaborado pelo autor, 2020.

Finalizada a etapa de elaboração das restrições segue-se:

"Selecionar um método de": selecionar a opção "LP Simplex".<br>O problema em questão se configura no algoritmo Simplex. Os pesos atribuídos as arestas são os coeficientes das variáveis da função objetivo, tais variáveis são as denominadas variáveis de decisão que estão inseridas tanto na função objetivo quanto nas restrições.

Após todas as restrições e limites preenchidos, a tela de parâmetros do Solver será apresentada conforme a Figura 40.

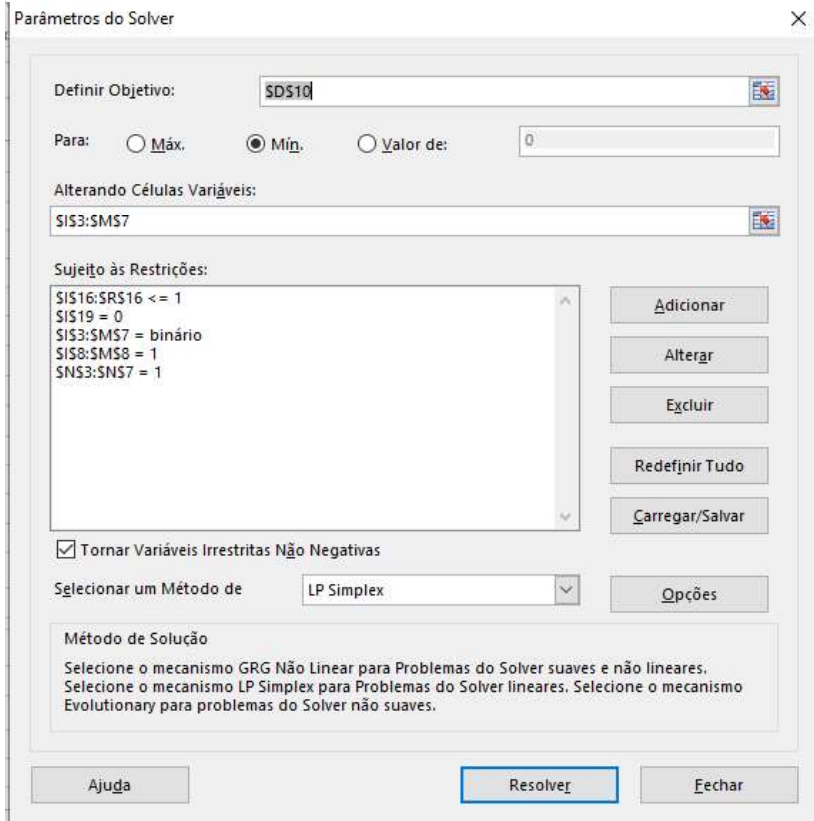

Figura 40: Parâmetros do Solver preenchidos.

Fonte: Elaborado pelo autor, 2020.

Após clicar em "Resolver", o Solver mostrará a solução ótima do problema. Na célula D10 que corresponde a função objetivo, tem-se o valor mínimo que irá ser percorrido pelo funcionário. No quadro de variáveis de decisão, exposto na Figura 41, tem-se o ciclo a ser seguido para obter esse valor mínimo.

|    | А            | B.  | ×                    | D              |     |        | G | Η            |                       |          | K              |           | M            | Ν           |
|----|--------------|-----|----------------------|----------------|-----|--------|---|--------------|-----------------------|----------|----------------|-----------|--------------|-------------|
|    |              |     | Adjacência do Grafo. |                |     |        |   |              | Variáveis de decisão. |          |                |           |              |             |
|    | / Para<br>De |     |                      |                |     | 5      |   | De / Para    |                       |          | 3              | 4         | 5            | soma linhas |
|    |              | 999 |                      | 999            | ٠   | 4      |   |              |                       | 0        | O              |           | o            |             |
|    |              |     | 999                  | $\overline{2}$ | 999 | 3      |   |              | G                     | 0        | $\overline{0}$ | O         |              |             |
|    | 3            | 999 | $\overline{2}$       | 999            | 6   | $\sim$ |   | R            |                       |          | O              | 0         | o            |             |
| b  |              |     | 999                  | 6              | 999 |        |   |              | п                     | 0        |                | O         | $\Omega$     |             |
|    |              | 4   | 3                    | $\sim$         | 4   | 999    |   |              |                       | $\bf{0}$ | $\mathbf 0$    | $\bullet$ | $\mathbf{0}$ |             |
| 8  |              |     |                      |                |     |        |   | soma colunas |                       |          |                |           |              |             |
| 9  |              |     |                      |                |     |        |   |              |                       |          |                |           |              |             |
| 10 |              |     | Objetivo:            | 17             |     |        |   |              |                       |          |                |           |              |             |
| 11 |              |     |                      |                |     |        |   |              |                       |          |                |           |              |             |

Figura 41: Solução Solver.

Conforme a Figura 41, a solução ótima encontrada pelo Solver foi de 17, no caso do problema analisado, remete a 17 km.

O resultado apresentado no quadro Variáveis de decisão, exposta na Figura 41, é referente ao menor ciclo para o problema, encontrado pelo Solver. Interpreta-se essa tabela é "linha  $\times$  coluna". Na linha da cidade (i) verifica-se para qual cidade irá partir, ou seja, em qual coluna  $(i)$  está o valor 1, que indica que há ligação entre elas, com isso tem-se que partiu de  $(i)$ para  $(i)$ . Posteriormente a próxima ligação partirá da linha da cidade  $j$  e segue até completar o ciclo.

O problema enunciado no Capítulo 1, indica que o funcionário tem como ponto de partida a cidade (1). Portanto segundo o quadro Variáveis de decisão, exposto na Figura 41, o colaborador deve partir da cidade (1) para a cidade (4), posteriormente da cidade (4) para a cidade (3), de (3) ele irá para a cidade (2). Após a cidade (2) deverá ir para a (5) e por fim da cidade (5) partirá para a cidade (1), finalizando o ciclo, conforme indica o esquema na Figura 42.

Fonte: Elaborado pelo autor, 2020.

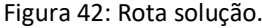

|              | Variáveis de decisão. |  |    |             |
|--------------|-----------------------|--|----|-------------|
| De / Para    |                       |  |    | soma linhas |
|              |                       |  | œ. |             |
|              |                       |  |    |             |
|              |                       |  |    |             |
|              |                       |  |    |             |
|              |                       |  |    |             |
| soma colunas |                       |  |    |             |

Fonte: Elaborado pelo autor, 2020.

O ciclo determinado pelo Solver é  $(1)$ ,  $(4)$ ,  $(3)$ ,  $(2)$ ,  $(5)$  e  $(1)$ , totalizando um valor percorrido de 17 km. Esse ciclo é exatamente a rota d apresentada como uma das soluções para o problema no Capítulo 1. Devido às limitações da ferramenta, o Solver apresenta apenas uma das soluções viáveis para o problema.<br>Com as restrições e limites aplicados no *Solver*, foi possível chegar a uma solução

ótima que corresponde exatamente com a solução realizada manualmente.

A modelagem do Solver definida na resolução do exemplo do problema do caixeiro viajante pode ser utilizada em situação que remetem a problemas logísticos afim de determinar a menor rota que se deve percorrer para poupar custos, otimizar tempos dentre outros.

No próximo capítulo, a modelagem desenvolvida para resolução de problemas que se configuram no Caixeiro Viajante, será aplicada em um problema que tem objetivo de minimizar o tempo de voo em entrega aérea. O problema consiste em determinar a menor rota pelas aerovias que configura no menor tempo de voo.

# 4. APLICAÇÃO DA MODELAGEM DE RESOLUÇÃO NO SOLVER EM ROTA DE ENTREGA AÉREA.

Neste capítulo será apresentada uma aplicação do problema do caixeiro viajante em uma situação de transporte aéreo, solucionado por meio da modelagem de resolução no Solver. O problema a ser solucionado se refere a otimização de tempo de voo para a realização de entregas em determinadas capitais do Brasil. A empresa de transporte de cargas tem objetivo de estabelecer uma rota de voo que configure no menor tempo e consequentemente tenha-se um gasto mínimo de itens relacionados diretamente com o deslocamento, como combustível por exemplo.

### 4.1. Caracterização do problema

Suponha que uma empresa que presta serviços de transportes de cargas aéreas, localizada na cidade de Goiânia - GO, especificamente no Aeroporto Internacional de Goiânia  $-$  Santa Genoveva, foi contratada para realizar entregas de determinadas encomendas nos seguintes aeroportos: Aeroporto Internacional de Confins - Tancredo Neves, Aeroporto Internacional de Cuiabá - Marechal Rondon, Aeroporto Internacional Manaus - Eduardo Gomes, Aeroporto Brigadeiro Lysias Rodrigues, Aeroporto Internacional de Porto Velho Governador Jorge Teixeira de Oliveira, Aeroporto Internacional do Recife/Guararapes Gilberto Freyre e no Aeroporto Internacional de Salvador – Deputado Luís Eduardo Magalhães cujas localidades, respectivamente, são: Belo Horizonte - MG, Cuiabá - MT, Manaus - AM, Palmas - TO, Porto Velho - RO, Recife - PE e Salvador - BA.

As aerovias, rotas disponíveis para a aeronave seguir, que a empresa dispõe, estão representadas na Figura 43. A transportadora garante ter autonomia para realizar as entregas pelas rotas destacadas sem a necessidade de fazer escalas e também pontua que a aeronave será abastecida quando necessário.

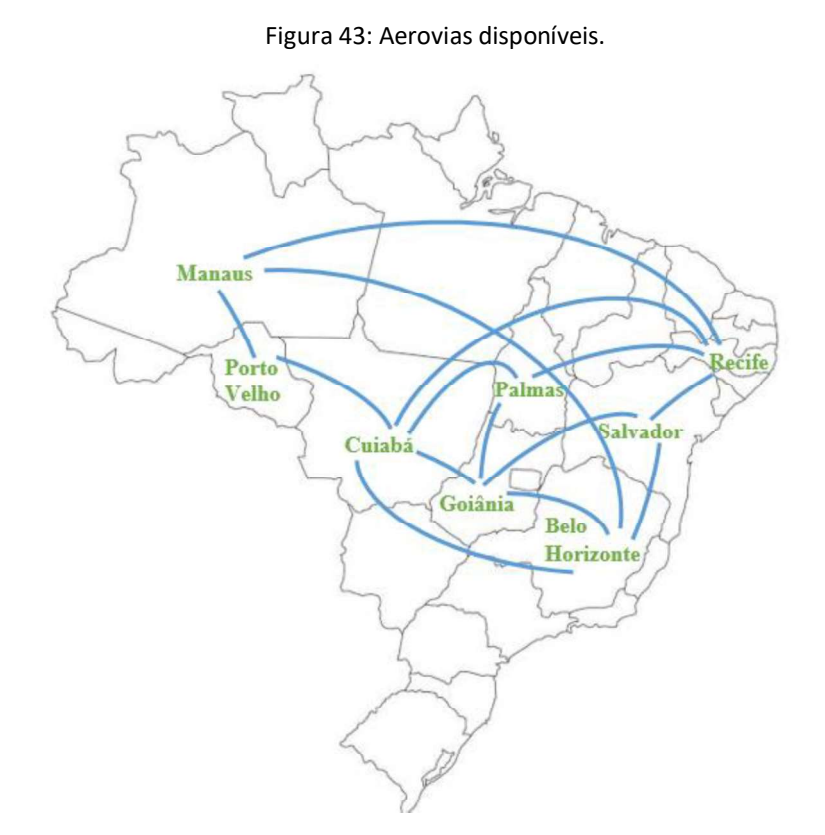

Fonte: Elaborado pelo autor, 2021.

A empresa deseja realizar as entregas no menor tempo de voo possível, considerando que se deve pousar uma única vez em cada capital. Como a empresa está localizada em Goiânia, este será o ponto de partida e chegada da aeronave. Conforme as exigências da empresa, o problema apresentado se configura como um problema do caixeiro viajante. A seguir será descrita a modelagem e resolução do problema pelo Solver.

## 4.2. Modelagem do problema.

O tempo (em horas) de voo entre cada aeroporto das capitais está representado no grafo ponderado na Figura 44. Para as horas apresentadas pela empresa considerou-se os aspectos de altitude e velocidade da aeronave e peso da carga a ser entregue e foram calculadas no site "*adistanciaentre.com*" que disponibiliza uma calculadora de tempo de voo entre cidades.

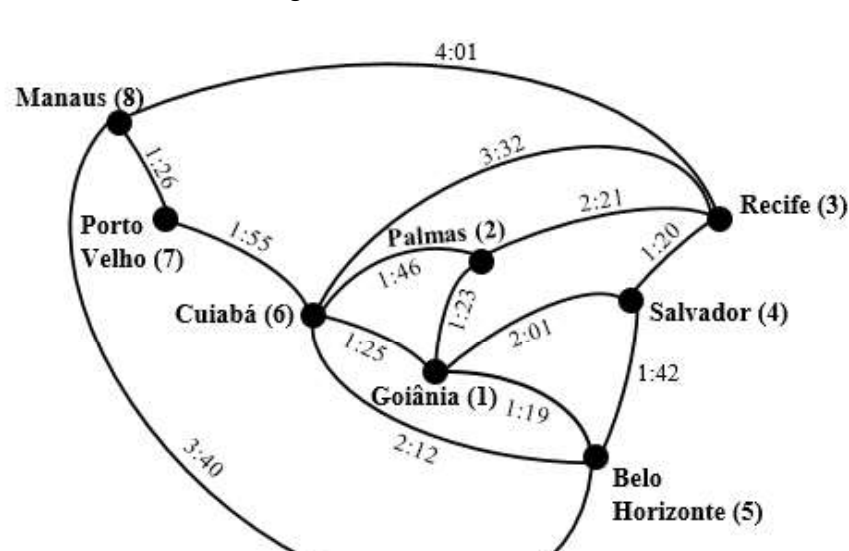

Figura 44: Grafo das aerovias.

Fonte: Elaborado pelo autor, 2020.

O problema será resolvido por meio da Programação Linear aplicada no Solver, como apresentado na resolução do problema do caixeiro viajante no Capítulo 1. Considerando um grafo completo, em que as ligações inexistentes entre as capitais

receba tempo de 10 horas de voo, a função objetivo é definida por:

$$
Min Z = \sum_{i=1}^{8} \sum_{j=1}^{8} a_{ij} \cdot x_{ij},
$$

onde  $a_{ij}$  são os pesos das arestas (em minutos) do grafo e  $x_{ij}$  são as variáveis de decisão.

Ou seja:  $Min Z = 600 \cdot x_{11} + 83 \cdot x_{12} + 600 \cdot x_{13} + 121 \cdot x_{14} + 79 \cdot x_{15} + 85 \cdot$  $x_{16} + 600 \cdot x_{17} + 600 \cdot x_{18} + 83 \cdot x_{21} + 600 \cdot x_{22} + 141 \cdot x_{23} + 600 \cdot x_{24} + 600 \cdot x_{25} +$  $106 \cdot x_{26} + 600 \cdot x_{27} + 600 \cdot x_{28} + 600 \cdot x_{31} + 141 \cdot x_{32} + 600 \cdot x_{33} + 80 \cdot x_{34} + 600 \cdot$  $x_{35} + 212 \cdot x_{36} + 600 \cdot x_{37} + 241 \cdot x_{38} + 121 \cdot x_{41} + 600 \cdot x_{42} + 80 \cdot x_{43} + 600 \cdot x_{44} +$  $102 \cdot x_{45} + 600 \cdot x_{46} + 600 \cdot x_{47} + 600 \cdot x_{48} + 79 \cdot x_{51} + 600 \cdot x_{52} + 600 \cdot x_{53} + 102 \cdot$  $x_{54}$  + 600  $x_{55}$  + 132  $x_{56}$  + 600  $x_{57}$  + 220  $x_{58}$  + 85  $x_{61}$  + 106  $x_{62}$  + 212  $x_{63}$  +  $600 \cdot x_{64} + 132 \cdot x_{65} + 600 \cdot x_{66} + 115 \cdot x_{67} + 600 \cdot x_{68} + 600 \cdot x_{71} + 600 \cdot x_{72} + 600 \cdot x_{73}$ 

 $x_{73}$  + 600  $x_{74}$  + 600  $x_{75}$  + 115  $x_{76}$  + 600  $x_{77}$  + 86  $x_{78}$  + 600  $x_{81}$  + 600  $x_{82}$  +  $241_{83} + 600 \cdot x_{84} + 220 \cdot x_{85} + 600 \cdot x_{86} + 86 \cdot x_{87} + 600 \cdot x_{88}$ 

A função está sujeita a 5 restrições:

 $(R_1)$   $x_{ij}$  deverá ser binário;

$$
(R_2) \sum_{j=1}^{8} x_{1j} = \sum_{j=1}^{8} x_{2j} = \sum_{j=1}^{8} x_{3j} = \sum_{j=1}^{8} x_{4j} = \sum_{j=1}^{8} x_{5j} = \sum_{j=1}^{8} x_{6j} = \sum_{j=1}^{8} x_{7j} = \sum_{j=1}^{8} x_{8j} = 1;
$$
  
\n
$$
(R_3) \sum_{i=1}^{8} x_{i1} = \sum_{i=1}^{8} x_{i2} = \sum_{i=1}^{8} x_{i3} = \sum_{i=1}^{8} x_{i4} = \sum_{i=1}^{8} x_{i5} = \sum_{i=1}^{8} x_{i6} = \sum_{i=1}^{8} x_{i7} = \sum_{i=1}^{8} x_{i8} = 1;
$$
  
\n
$$
(R_4) x_{ij} + x_{ji} \le 1;
$$

$$
(R_5)\sum_{i=1}^{8}\sum_{j=1}^{8}x_{ij}=0, onde i=j.
$$

### 4.3. Dados no Excel

A Figura 45 apresenta a planilha da matriz de valores do grafo completo com as horas de voos entre as capitais. Atribuiu-se o tempo de 10 horas para as capitais que não possuem aerovias (arestas) que as interliguem e para as células que remetem a mesma capital como origem e destino. Como se observa na célula D3, tem-se a capital Goiânia (vértice 1) como origem e a capital Recife (vértice 3) como destino, não há essa aerovia as interligando, por esse motivo se atribuiu "peso" igual a 10 horas.

|                 | А                         | B           |            | D.         |              | E                         | G          | Н               |            |  |  |  |  |  |
|-----------------|---------------------------|-------------|------------|------------|--------------|---------------------------|------------|-----------------|------------|--|--|--|--|--|
|                 | Adjacência do Grafo.      |             |            |            |              |                           |            |                 |            |  |  |  |  |  |
|                 | Para<br><b>De</b>         | Goiânia (1) | Palmas (2) | Recife (3) | Salvador (4) | <b>Belo Horizonte (5)</b> | Cuiabá (6) | Porto Velho (7) | Manaus (8) |  |  |  |  |  |
| 3               | Goiânia (1)               | 10:00:00    | 01:23:00   | 10:00:00   | 02:01:00     | 01:19:00                  | 01:25:00   | 10:00:00        | 10:00:00   |  |  |  |  |  |
| 4               | Palmas (2)                | 01:23:00    | 10:00:00   | 02:21:00   | 10:00:00     | 10:00:00                  | 01:46:00   | 10:00:00        | 10:00:00   |  |  |  |  |  |
| 5.              | Recife (3)                | 10:00:00    | 02:21:00   | 10:00:00   | 01:20:00     | 10:00:00                  | 03:32:00   | 10:00:00        | 04:01:00   |  |  |  |  |  |
| $6 \frac{1}{2}$ | Salvador (4)              | 02:01:00    | 10:00:00   | 01:20:00   | 10:00:00     | 01:42:00                  | 10:00:00   | 10:00:00        | 10:00:00   |  |  |  |  |  |
|                 | <b>Belo Horizonte (5)</b> | 01:19:00    | 10:00:00   | 10:00:00   | 01:42:00     | 10:00:00                  | 02:12:00   | 10:00:00        | 03:40:00   |  |  |  |  |  |
| 8               | Cuiabá (6)                | 01:25:00    | 01:46:00   | 03:32:00   | 10:00:00     | 02:12:00                  | 10:00:00   | 01:55:00        | 10:00:00   |  |  |  |  |  |
| 9               | Porto Velho (7)           | 10:00:00    | 10:00:00   | 10:00:00   | 10:00:00     | 10:00:00                  | 01:55:00   | 10:00:00        | 01:26:00   |  |  |  |  |  |
| 10              | Manaus (8)                | 10:00:00    | 10:00:00   | 04:01:00   | 10:00:00     | 03:40:00                  | 10:00:00   | 01:26:00        | 10:00:00   |  |  |  |  |  |
| 1.11            |                           |             |            |            |              |                           |            |                 |            |  |  |  |  |  |

Figura 45: Matriz de valores do grafo.

Fonte: Elaborado pelo autor, 2021.

As células da matriz de valores, exposta na Figura 45, estão editadas no formato de horas do Excel. Por exemplo na célula B4, tem-se que o tempo de voo entre Goiânia (1) e Palmas (2) é de 1 hora e 23 minutos. Os dados na planilha poderiam ser também inseridos com unidade de medida em minutos. Para o caso citado o tempo seria de 83 minutos. A célula que corresponde a função objetivo deve estar igual a formatação das células da matriz de valores.

A Figura 46 apresenta a matriz que corresponde as variáveis de decisão com as respectivas somas das linhas e colunas.

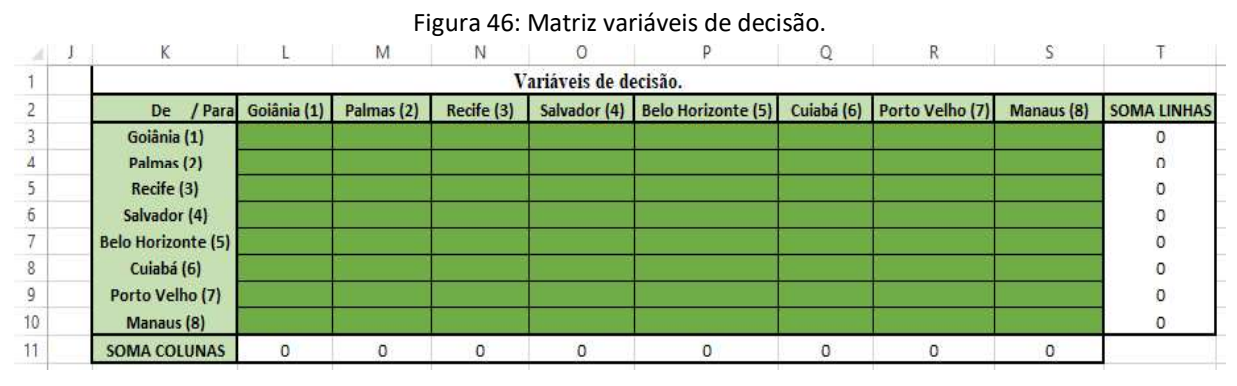

Fonte: Elaborado pelo autor, 2021.

Na Figura 47 tem-se o quadro de restrições com as fórmulas de soma dos simétricos e da diagonal principal para contemplar as restrições.

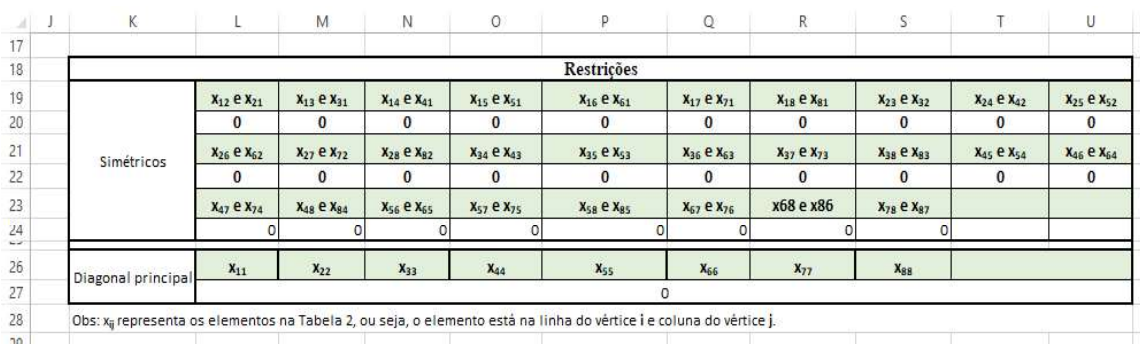

#### Figura 47: Restrições.

Fonte: Elaborado pelo autor, 2021.

Inseriu-se a função objetivo na célula D14 que consiste na fórmula SOMARPRODUTO das duas matrizes (adjacência e variáveis de decisão).

Será apresentada nesta seção os parâmetros a serem incluídos no Solver para a resolução do problema. Como a modelagem é do mesmo modo que a descrita no Capítulo 5, o preenchimento será de modo sucinto.

Segue o preenchimento na ordem que é apresentado na janela do solver.

"Definir objetivo": selecionar a célula D14, nesta célula será apresentada a solução ótima encontrada pelo Solver.

"Para": selecione a opção "Mín." que remete a minimizar o problema.

"Alterando Células Variáveis": seleciona as células variáveis (L3: S10)(destacadas em verde).

"Sujeito ás Restrições": pressionar o botão "adicionar".

.

"Referência da célula": (L3; S10), opção "bin" e "adicionar".  
\n
$$
(R_2) \sum_{j=1}^{8} x_{1j} = \sum_{j=1}^{8} x_{2j} = \sum_{j=1}^{8} x_{3j} = \sum_{j=1}^{8} x_{4j} = \sum_{j=1}^{8} x_{5j} = \sum_{j=1}^{8} x_{6j} = \sum_{j=1}^{8} x_{7j} = \sum_{j=1}^{8} x_{8j} = 1
$$
\nSoma das linhas devem ser igual a 1.

"Referência da célula": (T3; T10), opção "=", "restrição": 1 e "adicionar".

$$
(R_3) \sum_{i=1}^{8} x_{i1} = \sum_{i=1}^{8} x_{i2} = \sum_{i=1}^{8} x_{i3} = \sum_{i=1}^{8} x_{i4} = \sum_{i=1}^{8} x_{i5} = \sum_{i=1}^{8} x_{i6} = \sum_{i=1}^{8} x_{i7} = \sum_{i=1}^{8} x_{i8} = 1
$$

Soma das colunas devem ser iguais a 1.

"Referência da célula": (L11; S11), opção "=", "restrição": 1 e "adicionar".<br>  $x_{ij} + x_{ji} \le 1$ <br>
Soma dos simétricos devem ser iguais a 1.

$$
(R_4) x_{ij} + x_{ji} \le 1
$$

.

"Referência da célula":  $(L22; U22)$ , opção "<=", "restrição": 1 e "adicionar".

"Referência da célula": (L24; S24), opção "
$$
\leq
$$
 =", "restrição": 1 e "adicionar".  
\n $(R_5) \sum_{i=1}^{5} \sum_{j=1}^{5} b_{ij} = 0$ , *onde i = j*.  
\nSoma da diagonal principal deve ser igual a 0.

.

"Selecionar um método de": seleciona a opção "LP Simplex".<br>A Figura 48 apresenta a janela do *Solver* após inserir as restrições.

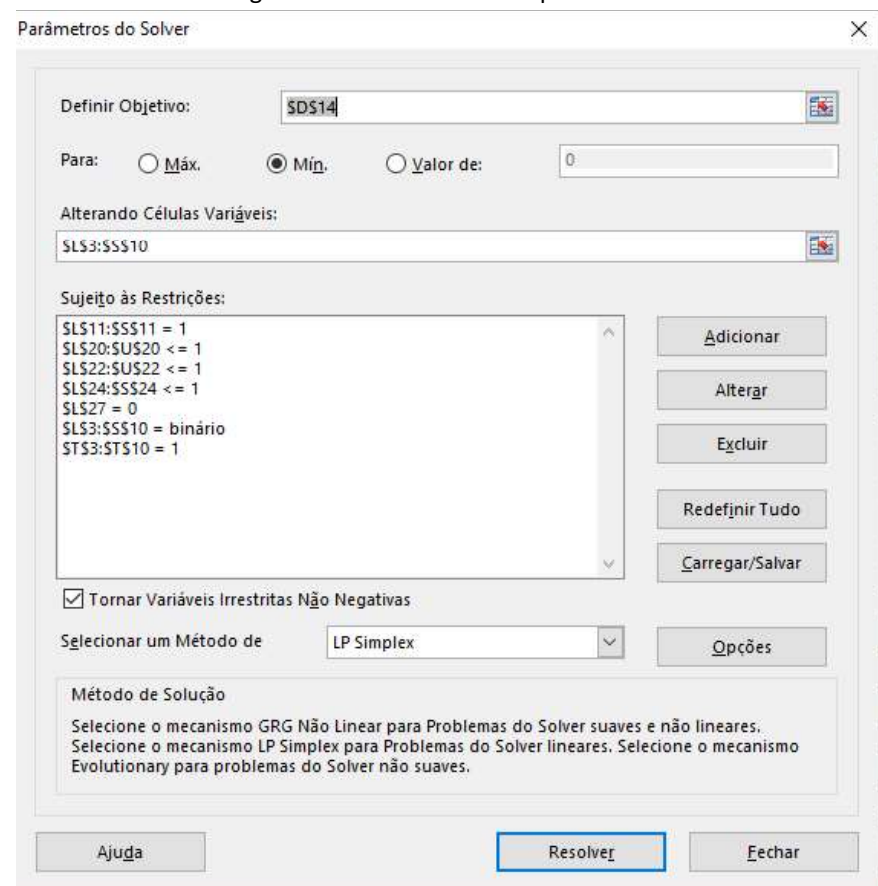

Figura 48: Parâmetro Solver preenchido.

Fonte: Elaborado pelo autor, 2021.

# 4.5. Resultado e discussões.

Ao clicar em "resolver" o Solver determina como solução ótima o tempo de 14 horas e 52 minutos (14:52), apresentado na célula D14, como mostra a Figura 49.

### Figura 49: Solução Solver.

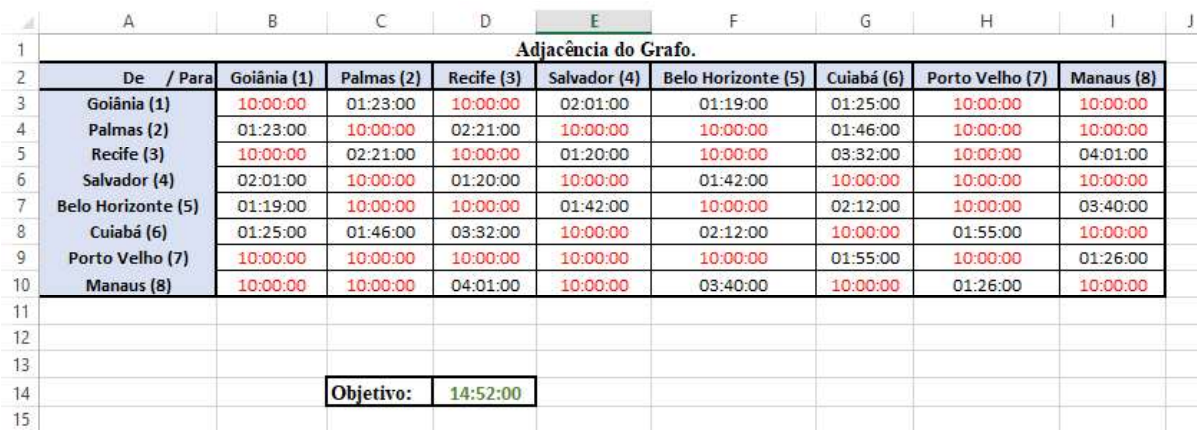

Fonte: Elaborado pelo autor, 2021.

O ciclo hamiltoniano das aerovias que devem ser seguidas é: Goiânia - Belo Horizonte - Salvador - Recife - Manaus - Porto Velho - Cuiabá - Palmas - Goiânia. A Figura 50 apresenta a matriz de solução determinada pelo Solver e na Figura 51 está exposto o ciclo destacado no grafo.

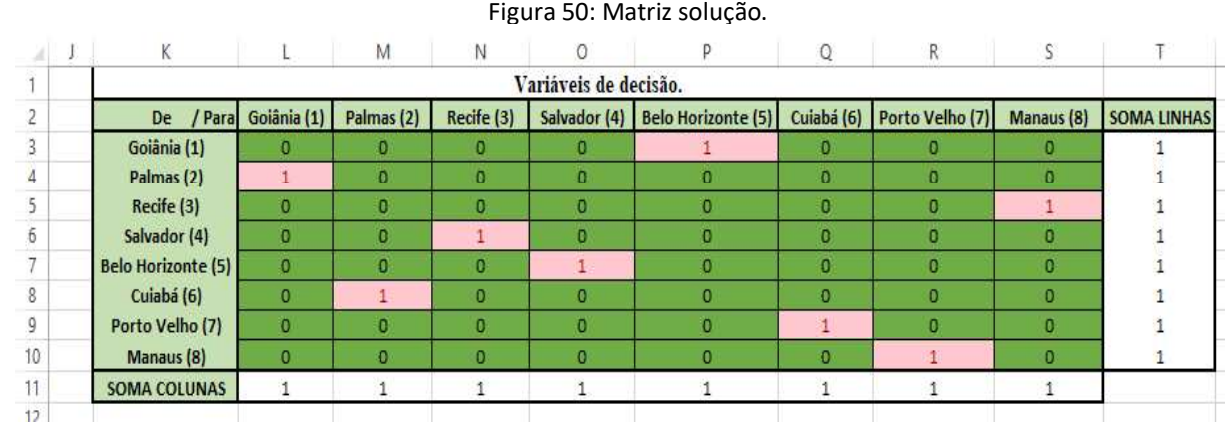

Fonte: Elaborado pelo autor, 2021.

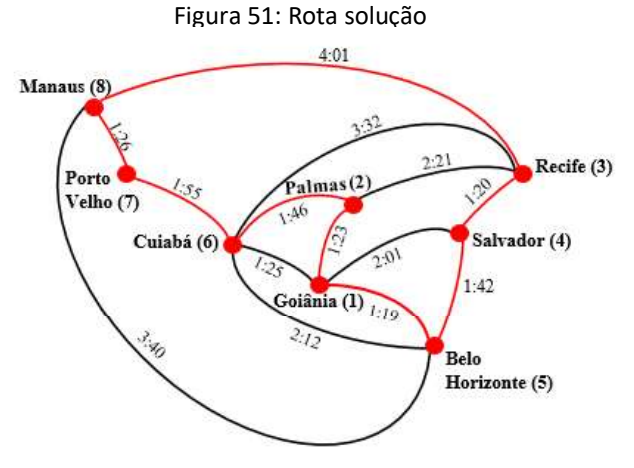

Fonte: Elaborado pelo autor, 2021.

De acordo com a solução apresentada pelo Solver a aeronave deverá partir do aeroporto de Goiânia em seguida ir para o Aeroporto Internacional de Confins - Tancredo Neves, partir para o Aeroporto Internacional de Salvador – Deputado Luís Eduardo Magalhães, depois o Aeroporto Internacional do Recife/Guararapes – Gilberto Freyre, a próxima entrega será no Aeroporto Internacional Manaus - Eduardo Gomes, posteriormente será no Aeroporto Internacional de Porto Velho – Governador Jorge Teixeira de Oliveira, depois no Aeroporto Internacional de Cuiabá - Marechal Rondon, por fim no Aeroporto Brigadeiro Lysias Rodrigues antes de retornar ao Aeroporto Internacional de Goiânia - Santa Genoveva.

A rota solução dessa aplicação é caraterizada como a de menor tempo de voo, ou seja, ao realizar as entregas por esta rota, a empresa terá o menor tempo de voo percorrido. Além disso, consequentemente o custo com combustível e demais gastos de locomoção será menor do que as demais possibilidades de rotas. Devido a limitação do Solver, a ferramenta aponta apenas uma das possíveis soluções para o problema, ou seja, pode haver mais de uma rota solução que configure em um tempo de 14 horas de 52 minutos de voo.

Apesar do problema apresentado ter como origem e destino à capital Goiânia, a rota solução também é válida para as demais capitais compreendidas no problema.

Como retratado, a teoria dos grafos e a programação linear tem potencial para auxiliar na resolução de problemas logísticos, em particular aéreos. Por meios destas teorias pode-se determinar rotas a serem percorridas que configuram na de menor valor. Os valores a serem considerados podem se referir a tempo de viagem, distância ou até mesmo custos que geram entre dois pontos. Com isso pode-se determinar uma rota que promova economia para empresa.

# CONSIDERAÇÕES FINAIS

Por meio dos grafos pode-se analisar e compreender problemas compostos por um conjunto de objetos a partir da relação existente entre tais conjuntos.

Dentro da Teoria dos Grafos existem alguns problemas que se destacam, em especial o problema do caixeiro viajante. Por meio deste, problemas que envolvem rotas de entregas podem ser enunciados, compreendidos e solucionados. Uma das formas de solução se baseia na pesquisa operacional.

O trabalho apresentou uma proposta de resolução de situações que se configuram em um problema do caixeiro viajante. A partir da pesquisa operacional, em especial o campo da programação linear, definiu-se o método Simplex que é a base para a resolução dos problemas apresentados.

Como aplicação, apresentou-se uma situação que consiste na rota de entregas via aérea, que foi solucionada pelo método Simplex por meio do Solver, ferramenta disponibilizada pelo Excel.

O resultado obtido se baseia na determinação da rota que acarreta o menor tempo de voo percorrido nas entregas das capitais compreendidas no problema. Tal rota, além de configurar o menor tempo de voo, consequentemente diminui os gastos para a empresa, pertinentes a locomoção, como gasolina.

A resolução, como mencionado, resultou da associação da teoria dos grafos com a pesquisa operacional, pontuando assim ser favorável na determinação de rotas em problemas de processos logísticos, tanto no âmbito aéreo quanto terrestre.

A junção das duas teorias mostrou ter grande potencial para a elucidação de problemas oriundos da logística. Pode-se aplicar tal modelagem não somente em situações envolvendo localidades, mas também na otimização de tempo dentro de processos internos de uma empresa, por exemplo.

Para futuras pesquisas pretende-se aprofundar no âmbito da teoria dos grafos, especialmente com relação as condições necessárias e suficientes para o grafo ser hamiltoniano. Com relação à pesquisa operacional, explorar outros algoritmos para resolução de problemas enunciados por grafos.

# REFERÊNCIAS

ADISTANCIAENTRE.COM, Site asitanciaentre.com. Sem data. Calcular Tempo de Viagem. Disponível em: <https://www.adistanciaentre.com/Calcular-Tempo-de-Viagem.aspx>. Acesso em: 05 fev. 2021.

ARAÚJO. A. As Pontes de Königsberg. Departamento de Matemática da Universidade de Coimbra. Sem data. Disponível em: <https://www.mat.uc.pt/~alma/escolas/pontes/>. Acesso em: 15 mai. 2020.

BOAVENTURA NETTO, P. P., & JURKIEWICZ, S.. Grafos: introdução e prática, 2ª edição revista e ampliada. São Paulo: Editora Edgard Blücher Ltda. 2017. Disponível em:  $\langle$ https://integrada.minhabiblioteca.com.br/#/books/9788521211327/cfi/0!/4/2@100:0.00>. Acesso em: 27 mar. 2020.

CAIXETA-FILHO, J. V. Pesquisa Operacional: técnicas de otimização aplicadas a sistemas agroindustriais.  $-2$ . ed.  $-5$ . reimpr.. São Paulo: Atlas, 2011. Disponível em: <https://integrada.minhabiblioteca.com.br/#/books/9788522465750/cfi/0!/4/2@100:0.00>. Acesso em: 19 dez. 2021.

CARDOSO, D. M.. Teoria dos Grafos e Aplicações. Aveio - Portugal: Dep. de Matemática, Universidade de Aveiro. 2004. Disponível em: < http://arquivoescolar.org/handle/arquivo e/78>. Acesso em: 27 mar. 2020.

COLIN, E. C.. Pesquisa operacional: 170 aplicações em estratégia, finanças, logística,  $\mathit{produção}, \mathit{marketing} \mathit{e} \mathit{vendas}. - 2 \mathit{ed}.$  São Paulo: Atlas, 2019. Disponível em: <https://integrada.minhabiblioteca.com.br/#/books/9788597014488/cfi/6/2!/4/2@0.00:0>. Acesso em: 05 jan. 2021.

 COSTA, P. P.. Teoria dos Grafos e suas Aplicações. Rio Claro: Instituto de Geociências e Ciências Exatas, Universidade Estadual Paulista "Júlio de Mesquita Filho".2011. Disponível em: < https://www.rc.unesp.br/tmelo/diss-polyanna.pdf>. Acesso em: 27 mar. 2020.

COUTO, J. L.. Análise da dinâmica da rede cerebral por meio da teoria dos grafos. Porto Alegre: Pontifícia Universidade Católica do Rio Grande do Sul. 2015. Disponível em: <http://hdl.handle.net/10923/7405>. Acesso em: 13 mai. 2020.

GOLDBARG, M., GOLDBARG, E.. Grafos: conceitos, algoritmos e aplicações. Rio de Janeiro: Elsevier. 2012. Disponível em: <https://integrada.minhabiblioteca.com.br/#/books/9788595155756/cfi/6/2!/4/2/4@0:0.00>. Acesso em: 10 jan. 2021.

KONOWALENKO, F. et al. *Aplicação de um algoritmo genético para o problema do carteiro* chinês em uma situação real de cobertura de arcos. Revista Ingeniería, ano 11 n. 1, 27-36, 2012.
LIMA, M. P., BARROSO, L. C., & ABREU, J. F.. Explorando a Teoria de Grafos no Tratamento de Problemas Geográficos. Revista de Sistemas, Cibernética e Informática, 01 December 2012, Vol.9(2), 1-6. 2012.

LOESCH, C., & HEIN, N.. *Pesquisa Operacional – fundamentos e modelos*. São Paulo: Editora Saraiva, 2008. Disponível em: <https://integrada.minhabiblioteca.com.br/#/books/9788502088924/cfi/0>. Acesso em: 20 jan. 2021.

LONGARAY, A. A.. *Introdução à pesquisa operacional 1ª edição*. São Paulo: Editora Saraiva, 2013. Disponível em:  $\lt$ https://integrada.minhabiblioteca.com.br/#/books/9788502210844/cfi/0!/4/2@100:0.00>. Acesso em: 20 out. 2020.

LUCCHESI, C. L.. Introdução à Teoria dos Grafos. Rio de Janeiro: IMPA.1979.

MICROSOFT. Definir e resolver um problema usando o Solver. Disponível em: <https://support.microsoft.com/pt-br/office/definir-e-resolver-um-problema-usando-o-solver-5d1a388f-079d-43ac-a7eb-f63e45925040>. Acesso em: 27 dez. 2020.

MOREIRA, D. A.. *Pesquisa Operacional: curso introdutório, 2<sup>ª</sup> edição revista e atualizada.*<br>São Paulo: Editora Cengage Learning, 2017. Disponível em: <https://integrada.minhabiblioteca.com.br/#/books/9788522128068/cfi/0!/4/2@100:0.00>. Acesso em: 21 set. 2020.

MOTTA, M. P.. Topologia dos backbones de internet no Brasil. Sociedade & Natureza, v. 24, n. 1, jan./apr., 21-36. 2012.

PARÁ, T.S. Estudo de Jogos Combinatórios em Grafos e sua Aplicação em Neurociência. Rio de Janeiro: COPPE UFRJ. 2010. Disponível em: <https://www.cos.ufrj.br/index.php/pt-BR/publicacoes-pesquisa/details/15/2180>. Acesso em: 02. abr. 2020.

PORTO, L., RUIZ, E. Pós-processamento de textos de tradução automática baseado em teoria dos grafos. In: Encontro Nacional de Inteligência Artificial e Computacional (ENIAC), 17. Porto Alegre: Sociedade Brasileira de Computação, p. 426 - 436, 2020. Disponível em: <https://doi.org/10.5753/eniac.2020.12148> Acesso em: 10 fev. 2021.

SANTOS, J. D.. Mobilidade urbana em um dia típico - (geo)grafos variantes no tempo. São José dos Campos: Instituto Nacional de Pesquisas Espaciais (INPE). 2018. Disponível em: < http://bdtd.ibict.br/vufind/Record/INPE\_f583c5f9aa993caec8ffd590ae6bd8d8>. Acesso em: 07 abr. 2020.

SANTOS, M. S.. Ciclos Hamiltonianos em Grafos. Ciência e Natura, Santa Maria v.39 n.3, set/dez, 595-626. 2017.

SILVA, A. A., LINS, S. L. S., & XAVIER, A. S.. Uma aplicação do problema do carteiro chinês direcionado na coleta de lixo urbano. Braz. J. of Develop., Curitiba, v. 6 n.5, may, 24640 24659, 2020.

SOUZA, A. L.. Teoria dos Grafos e Aplicações. Manaus: Instituto de Ciências Exatas, Universidade Federal do Amazonas. 2013. Disponível em: <https://tede.ufam.edu.br/bitstream/tede/4788/2/Disserta%C3%A7%C3%A3o%20- %20Audemir%20Lima%20de%20Souza.pdf>. Acesso em: 06 abr. 2020.